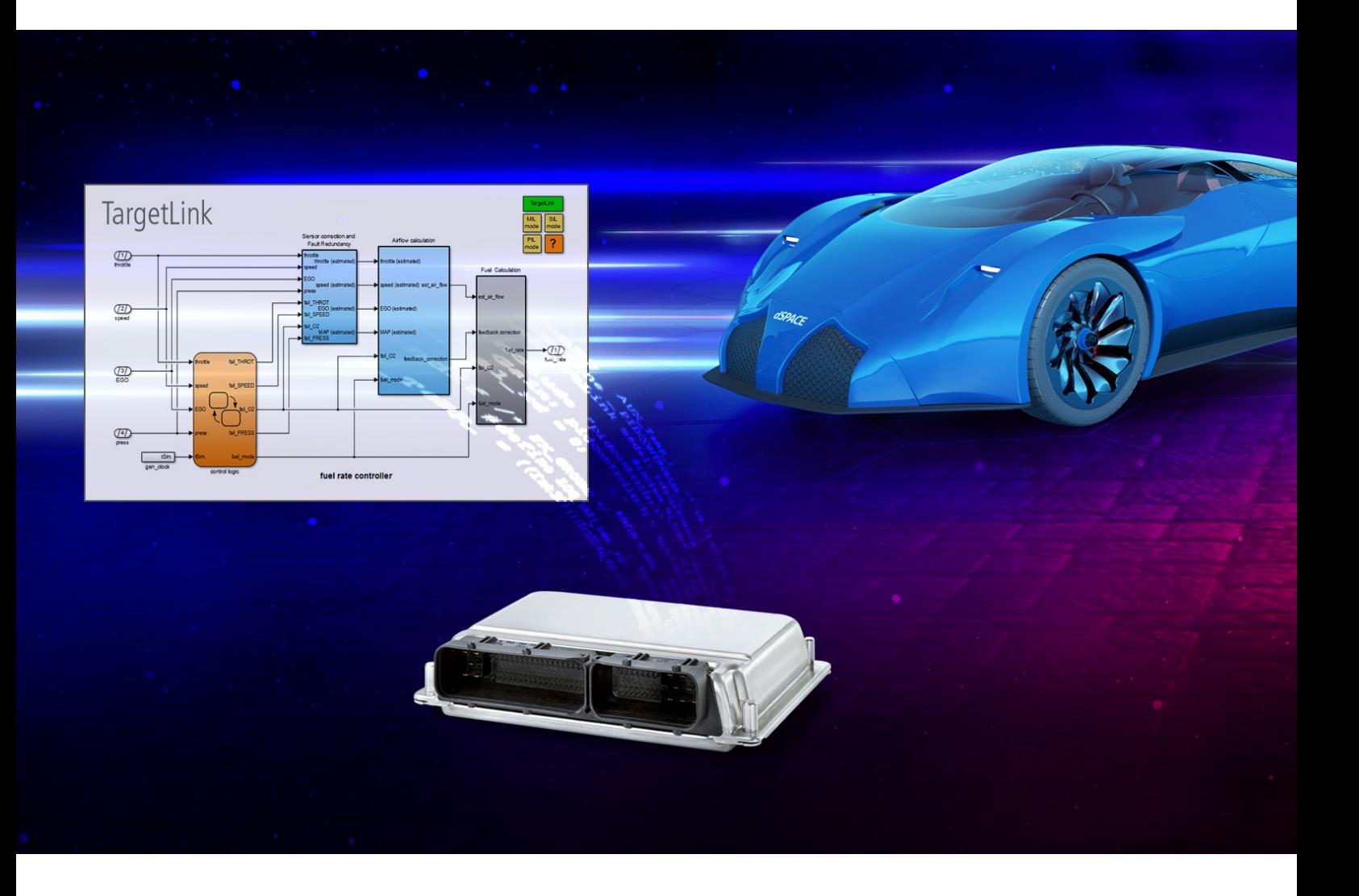

# **TargetLink**

- High-quality production code generation directly from MathWorks<sup>®</sup> Simulink<sup>®</sup>/Stateflow<sup>®</sup>
- Powerful software design and testing features
- n High-performance Classic and Adaptive AUTOSAR support
- Certified for IEC 61508, ISO 26262, and ISO 25119
- TargetLink Ecosystem powerful tool chain for highly efficient model-based development

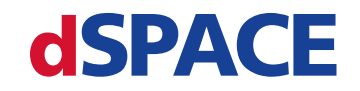

YOUR PARTNER IN SIMULATION AND VALIDATION

# **TargetLink**

Production code generation for the highest demands

## **Highlights**

- High-quality production code generation directly from MathWorks® Simulink®/Stateflow®
- Powerful software design and testing features
- High-performance Classic and Adaptive AUTOSAR support
- Certified for ISO 26262, ISO 25119, and IEC 61508
- $\blacksquare$  TargetLink Ecosystem powerful tool chain for highly efficient model-based development

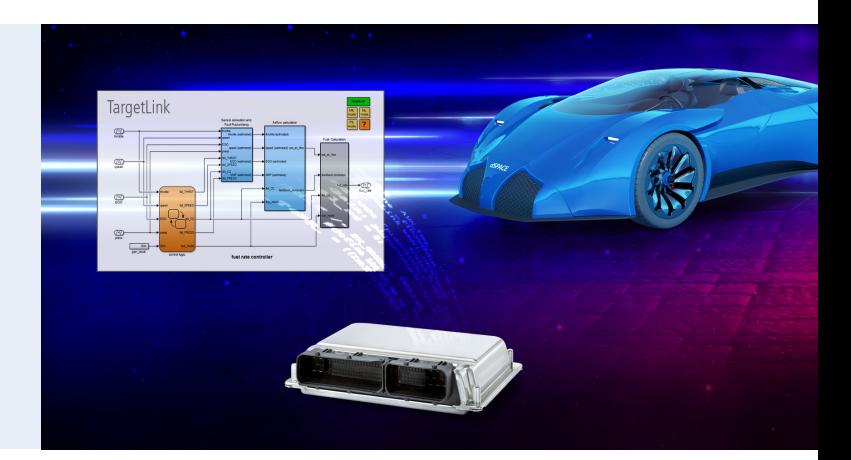

### **Application Areas**

Model-based design has become the established development method across many industries, and production code generation is the logical step for turning models into efficient, production-ready code. TargetLink generates production code (C code) straight from the Simulink/Stateflow graphical development environment. The C code generation options range from plain ANSI C code to optimized fixed- or floating-point code for AUTO-SAR platforms. Versatile code configuration options ensure that the production code can handle processor constraints.

### **Key Benefits**

With TargetLink, you can convert graphical models directly and deterministically into highest quality production code. Benefit from TargetLink's numerous strenghths, such as:

- $\blacksquare$  Tool and code proven in practice in countless production projects and millions of vehicles
- $Best-in-class code highly efficient, highly$ configurable and with fully traceable model/code dependency
- $\blacksquare$  Powerful software design features, e.g., with the TargetLink Data Dictionary
- Convenient software verification due to the pushbutton model-in-the-loop (MIL)/software-in-the-loop (SIL)/processor-in-the-loop (PIL) simulation concept – verify your concepts and code early and avoid expensive ECU software errors
- $\blacksquare$  Ideal for the automotive industry (including e-mobility, ADAS, and autonomous driving applications), and also for other industries
- Suitable for AUTOSAR and non-AUTOSAR projects
- Strong partner tools (TargetLink Ecosystem) for model design, validation, and verification
- $\blacksquare$  Certified for use when developing safety-critical functions according to ISO 26262, ISO 25119, and IEC 61508 as well as derivative standards
- $\blacksquare$  Tool integration with the simulation software VEOS and the system architecture software SystemDesk
- $\blacksquare$  Perfect for on-target bypassing together with dSPACE's ECU interface software – closing the gap between function and production development

## Main Features and Benefits

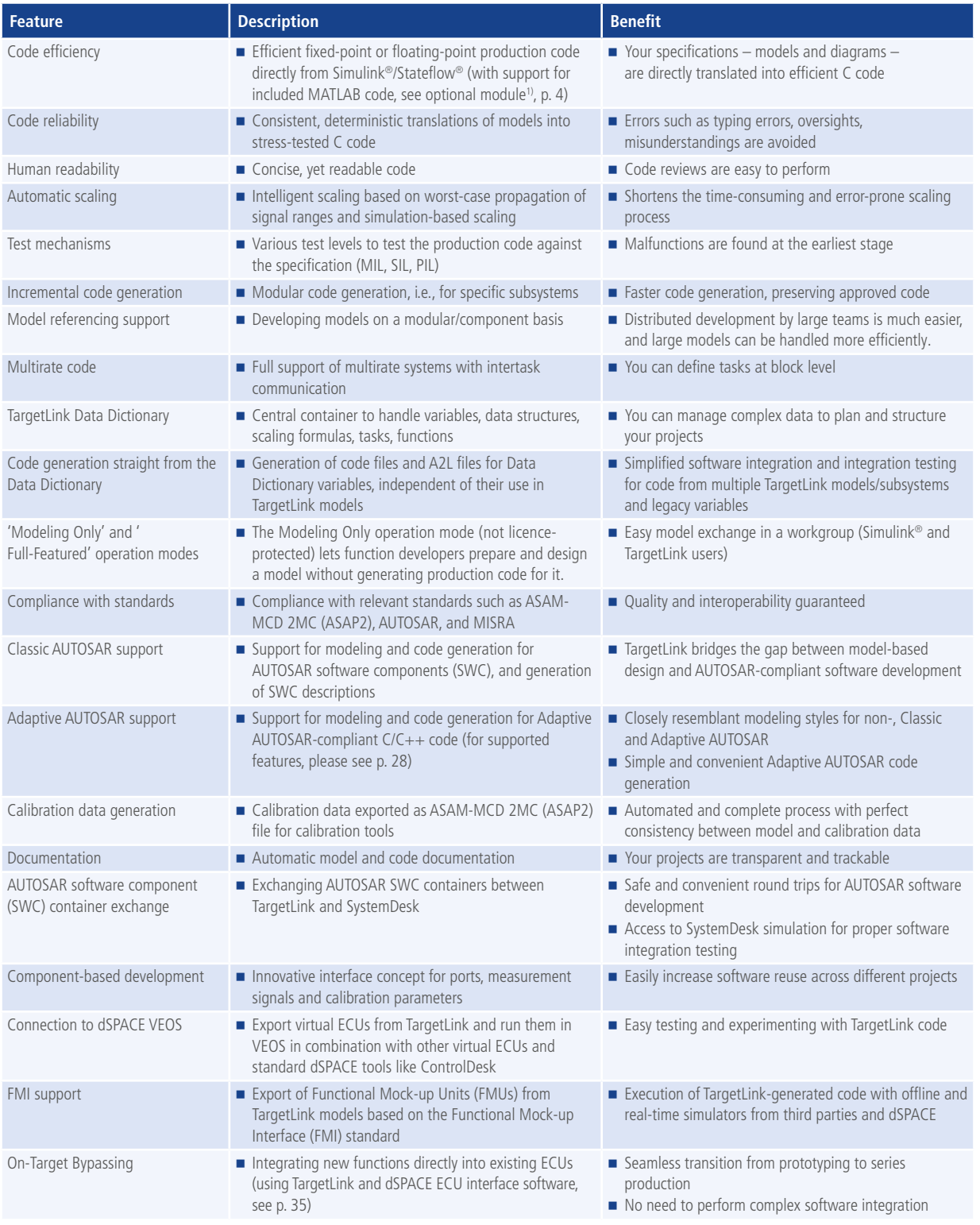

*1) dSPACE offers the TargetLink Module for MATLAB® Code subject to a license from The MathWorks, Inc.*

### **Order Information**

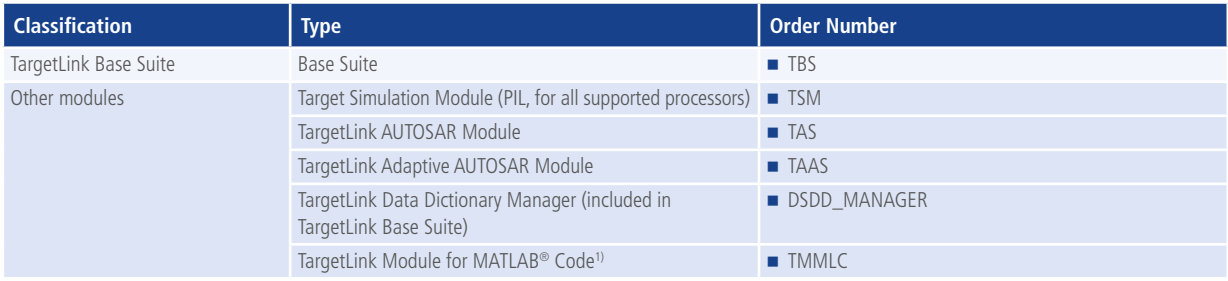

*1) dSPACE offers the TargetLink Module for MATLAB® Code subject to a license from The MathWorks, Inc.*

### **Relevant Software**

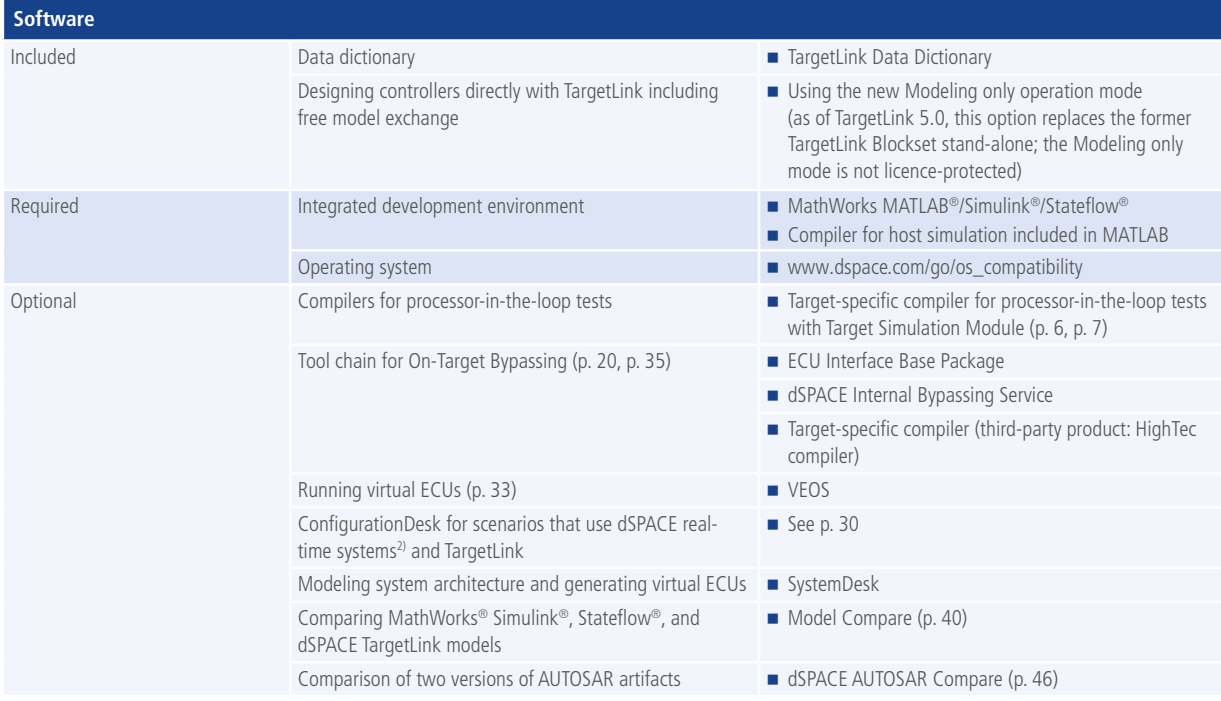

*2) Currently: SCALEXIO and MicroAutoBox III*

### **TargetLink Product Support Center**

The TargetLink Product Support Center is the primary online resource for TargetLink users, providing information about releases, compatibility, application notes, additional utilities, TargetLink Known Problem Reports, etc. The address is *www.dspace.com/tlpsc*

### **NEW: TargetLink 5.2**

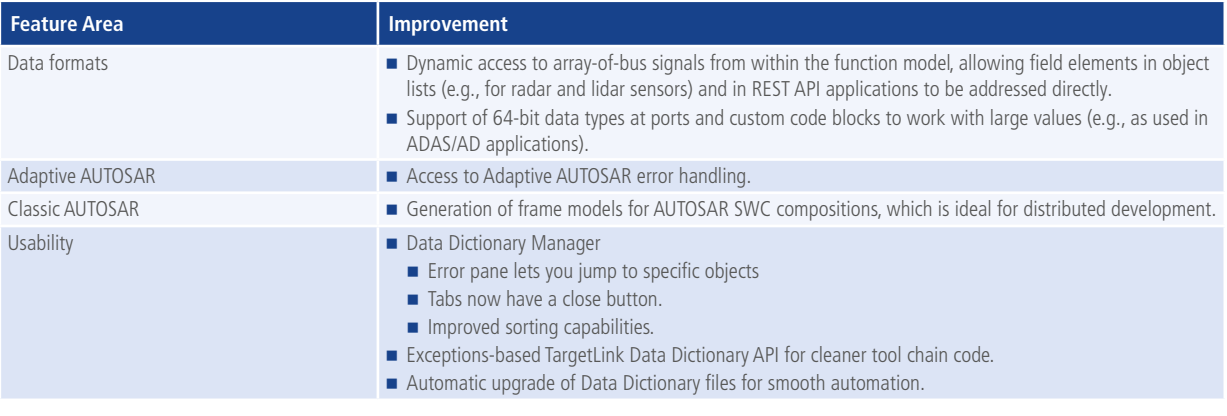

### Module Overview

### **TargetLink Modules**

TargetLink is available as a base suite plus additional modules, so that you can adapt it to your needs.

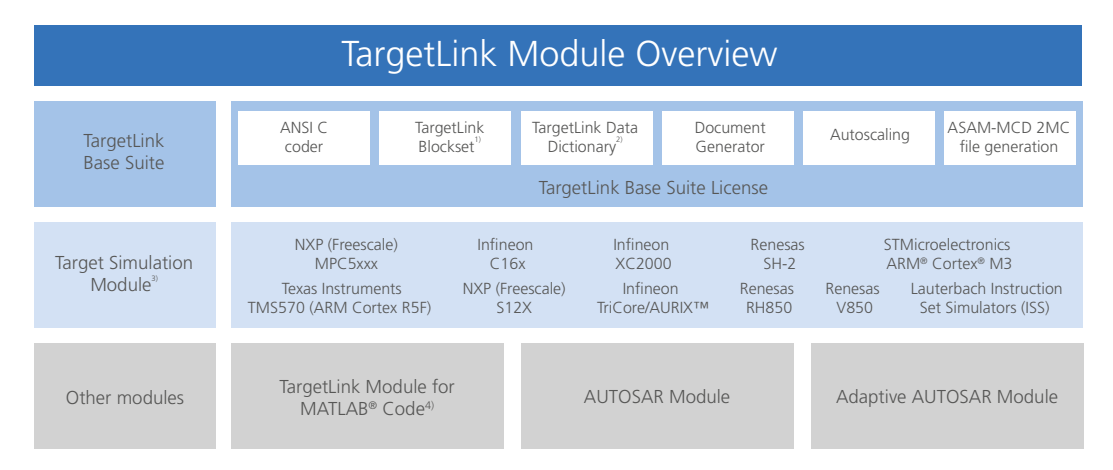

*1) Usable in Modeling Only operation mode without license.*

*2) The Data Dictionary Manager is also available as a stand-alone license, e.g., for use with the stand-alone blockset.*

*3) Selection of major microcontroller families supported. For a complete list, please refer to www.dspace.com/go/tlpil*

*4) dSPACE offers the TargetLink Module for MATLAB® Code subject to a license from The MathWorks, Inc.*

### **TargetLink Base Suite**

- Highly efficient ANSI C code generation from Simulink/ Stateflow
- For all microcontrollers with ANSI C compiler
- $\blacksquare$  Fixed-point code, floating-point code or a mixture of both
- $\blacksquare$  TargetLink Data Dictionary (p. 18)
- $\blacksquare$  TargetLink Blockset (p. 10, p. 16)
- Autoscaling (p. 11, p. 13-14)
- Code coverage analysis (p. 24)
- Modular development and code generation (p. 20)

### **Target Simulation Module (optional)**

■ Test your generated code in PIL simulation on the target microcontroller (for supported processors and evaluation boards see p. 7)

### **TargetLink AUTOSAR Module (optional)**

Support for the development of Classic AUTOSARcompliant software (p. 26)

### **TargetLink Adaptive AUTOSAR Module (optional)**

■ Support for the development of Adaptive-AUTOSARcompliant software (p. 28)

### **Supported Processors and Evaluation Boards**

For processor-in-the-loop simulation, TargetLink supports the most common processors for embedded applications, especially in the automotive field.

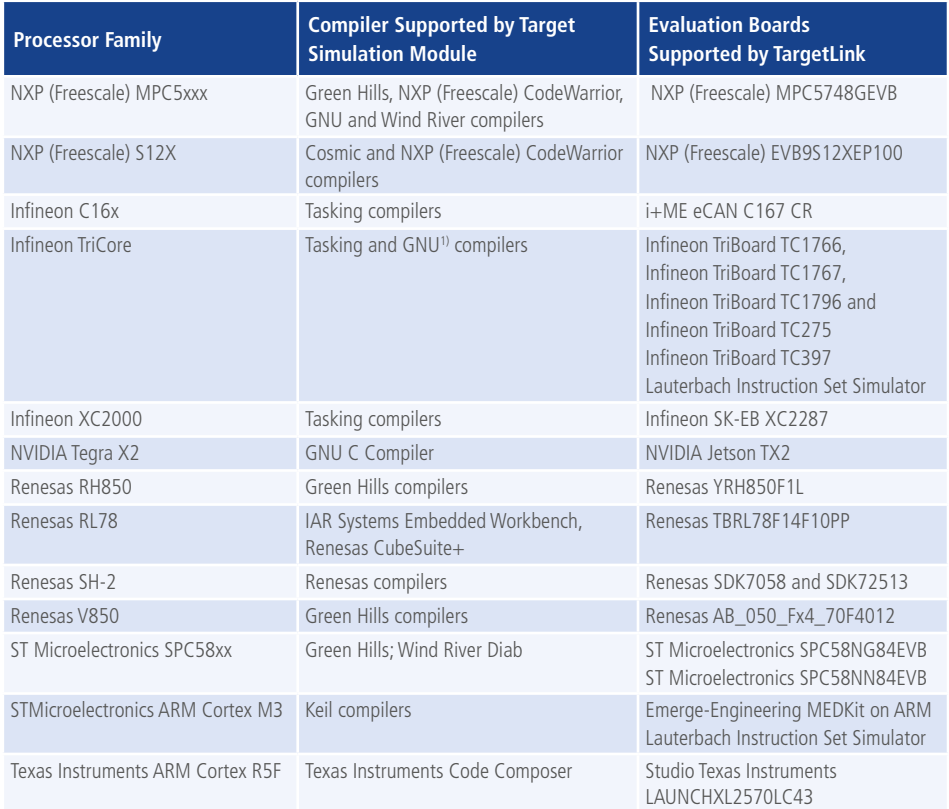

*1) Only for TC275.*

Some of the evaluation boards need to be modified (loader, external RAM, etc.). Please order them through dSPACE to ensure a correct board setup.

For more information on software compatibility with target compilers and evaluation boards, please refer to: *www.dspace.com/go/tlpil*

### **TargetLink Engineering Services**

Our engineering portfolio includes special TargetLink customer services, for example:

- Hands-on support during introduction of TargetLink
- Support during evaluations and pilot projects
- Customer-specific TargetLink training
- Integrating TargetLink into your development processes
- Model analysis and advice
- Support for developing Classic- and Adaptive-AUTOSARcompliant software and integrating Classic AUTOSARsoftware components
- Support for integrating the generated code in the ECU's software environment
- Tool chain development and maintenance
- **Process consulting**

## High-Quality Production Code Generation

## Fundamentals of High-Quality Production Code

### **Why Code Quality Counts**

Compared to code used in rapid control prototyping, where developers need to have a lot of freedom when testing new concepts, production code for electronic controls in vehicles, planes, and for any other real-use industrial application needs to fulfill very strict requirements in terms of quality. For example, developers have to be sure that the code is highly optimized, that it can be easily integrated with other

software, that it is readable in the present and in the future to ensure maintainability, that all connections between requirements, model and code are clear and comprehensible, and that the code fulfills the relevant standards. In short: topmost reliability, efficiency, security, maintainability, traceability, and – concerning the generation process – reproduceability (i.e., the same model leads to the same code) is required.

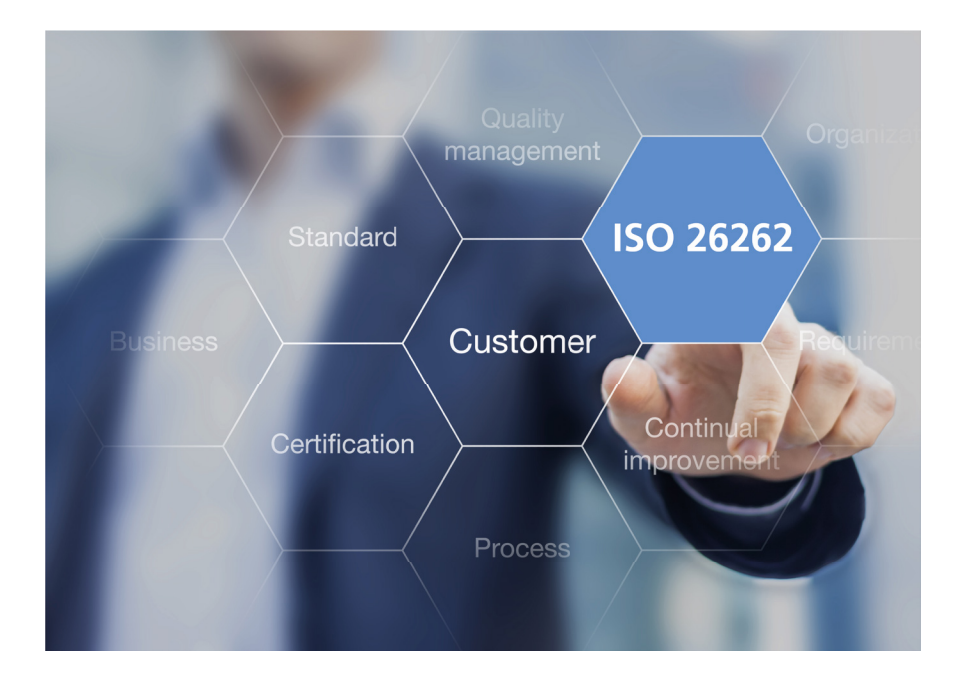

### **TargetLink for High-Quality Production Code**

The production code generator dSPACE TargetLink is an extremely powerful software system which ensures that your code always achieves superior quality – and it does so while letting you take your individual requirements and the relevant standards into account. Despite TargetLink's comprehensive features, the typical steps in generating your production code are easy to follow (p. 9, p. 10), with many

options to fit the process to your individual environment. Typical steps include the control design, the iterative validation and verification (based on simulation), and the code integration on the ECU. Furthermore, TargetLink interacts smoothly with other tools from dSPACE and with tools from other vendors, which together form the TargetLink Ecosystem (p. 38).

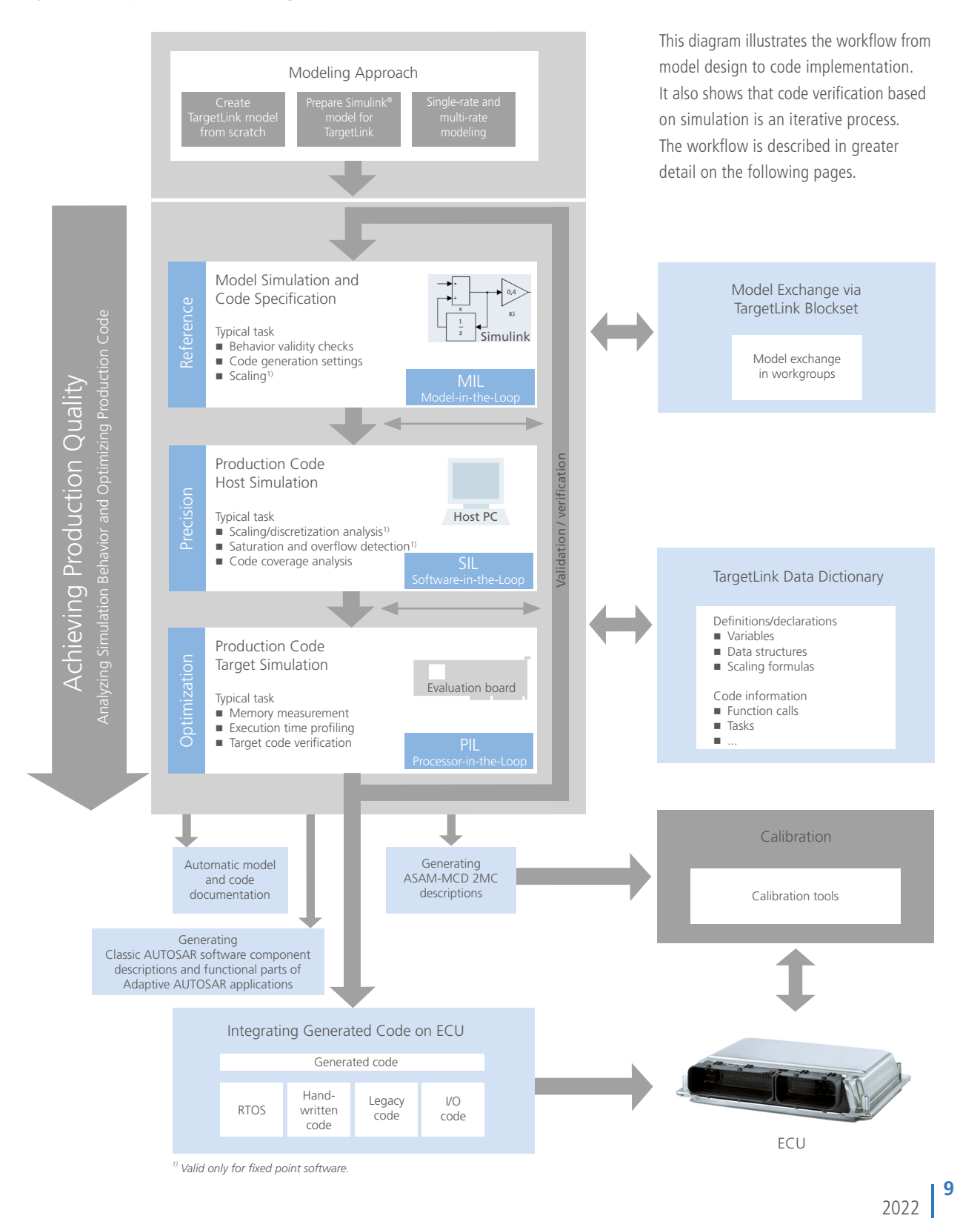

## Typical Steps in Generating Production Code

### Workflow

### **Control Design and Function Prototyping**

Control design starts with creating a control model in the integrated design environment MATLAB/Simulink/Stateflow. Before production code generation with TargetLink, you can use dSPACE prototyping systems to carry out convenient function prototyping and validation of your new ECU control algorithms. When the functionality of an existing production ECU needs to be extended, it is possible to efficiently merge function prototyping and production software development with the dSPACE on-target bypassing tool chain (p. 20, p. 35), which also includes TargetLink. Furthermore, it is possible to validate production code generated with Target-Link on SCALEXIO and MicroAutoBox III real-time hardware (p. 31).

### **Using the TargetLink Block Library**

To implement the control algorithms in C code, TargetLink provides a dedicated block library. TargetLink blocks contain additional data for code generation, such as the scaling information for fixed-point variables, variable classes, variable names, etc. A utility automatically replaces the Simulink controller model with blocks from the TargetLink block library. The process is reversible without any data losses. If you use the Modeling Only operation mode (p. 18) during control design, conversion is not required.

TargetLink model (above) with TargetLink blocks to select the simulation mode and relevant production code options which can be specified directly in the TargetLink block dialogs (below).

### **Model-in-the-Loop Simulation on Host PC**

To verify the implemented control algorithms, TargetLink provides different simulation modes (p. 22). The model-inthe-loop simulation (floating-point) serves as a reference for subsequent steps and provides the minimum and maximum values for variables as a basis for subsequent fixed-point scaling if required.

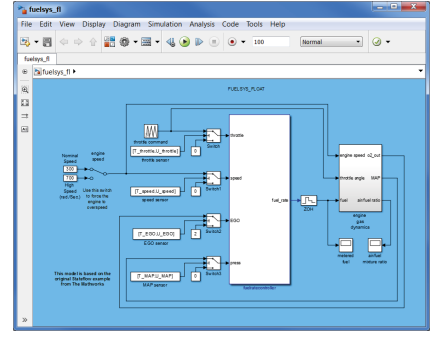

Simulink model with control algorithm.

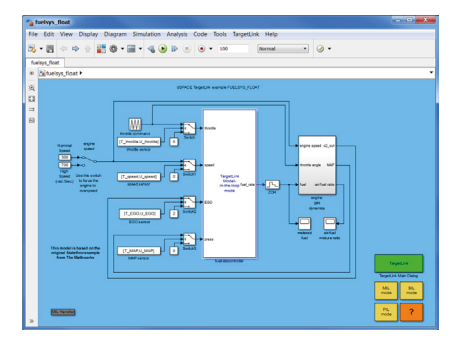

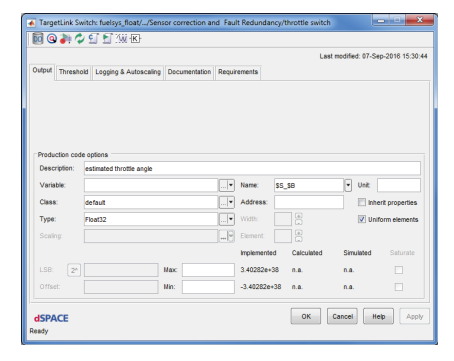

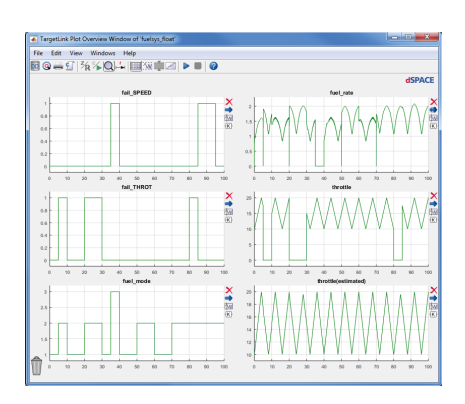

Simulation results in a plot overview.

### **Automatic or Manual Scaling**

If you want to generate fixed-point code, the scaling has to be specified. You can use manual scaling, simulation-based autoscaling or worst-case autoscaling. You can choose from

a broad range of scaling options (p. 13-14) for each individual TargetLink block.

### **Code Generation**

The TargetLink Base Suite generates highly efficient ANSI C code for a controller model at the click of a button.

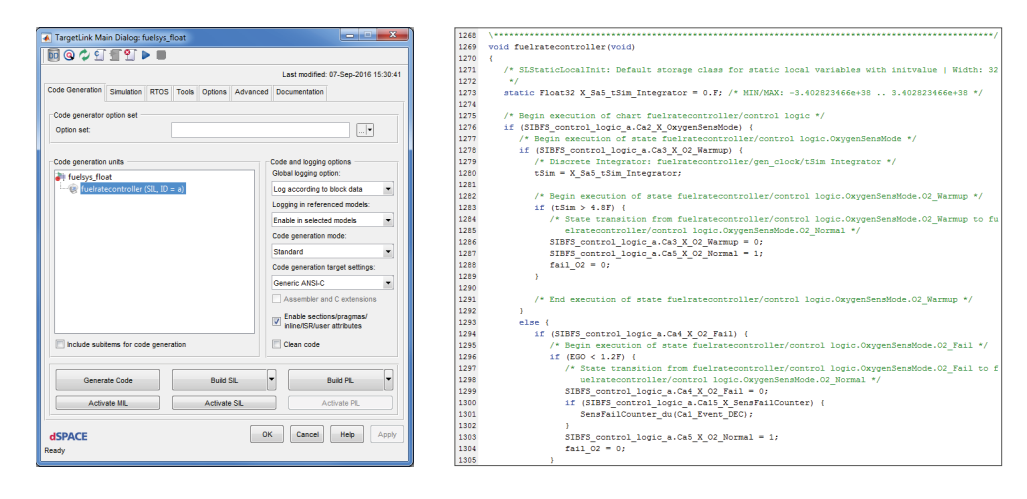

TargetLink Main Dialog and an example of generated code.

### **Verification on Host PC via Software-in-the-Loop Simulation**

By means of a software-in-the-loop simulation on a host PC, you can compare the behavior of the generated code with the reference data obtained in a model-in-the-loop simulation. TargetLink offers a graphical user interface, where you can select the signal histories of blocks for detailed analysis.

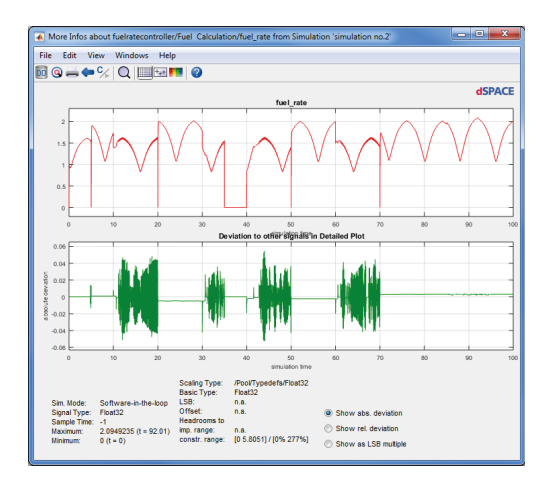

Results from MIL and SIL simulation.

### **Verification on Target Processor via Processor-in-the-Loop Simulation**

Using the optional Target Simulation Module (p. 6, p. 7), you can execute a processor-in-the-loop simulation to verify the generated code on an evaluation board equipped with the same target processor as the final ECU. Successful verification of a processor-in-the-loop simulation with a

model-in-the-loop simulation and a software-in-the-loop simulation ensures the software quality of the generated code. TargetLink also provides information on the code size, the required RAM/ROM, and the stack consumption as it evolves over time. The execution time can be displayed as well.

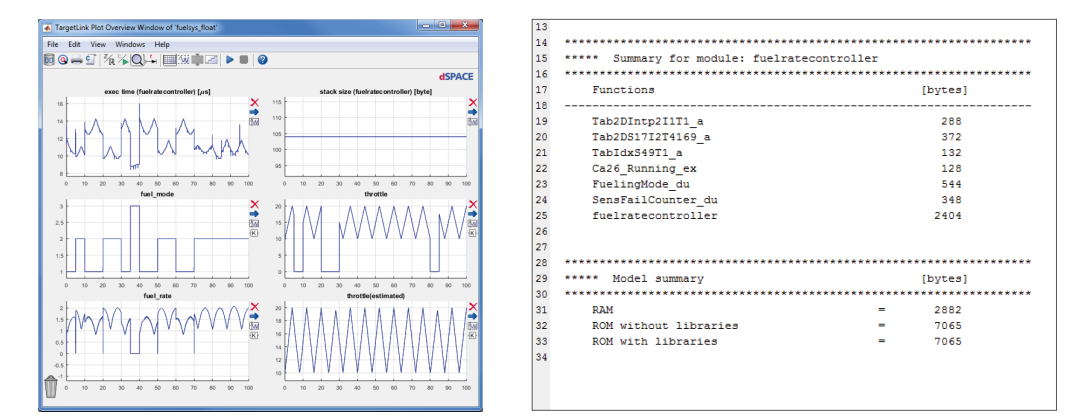

Results from PIL simulation (left) and code summary (right).

### **Data Dictionary**

The file-based TargetLink Data Dictionary (p. 18), which is included in the TargetLink Base Suite, allows you to reuse code properties and clearly separate them from models.

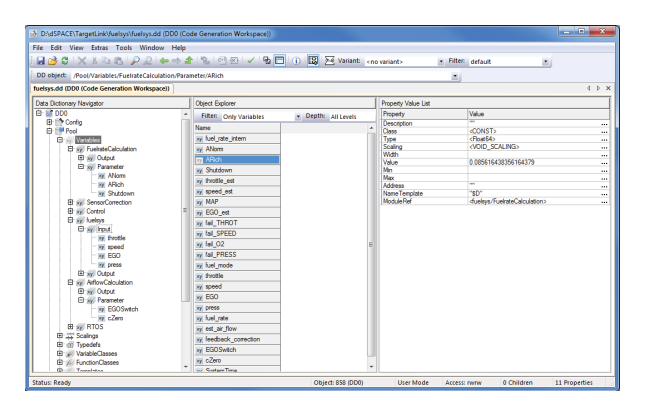

TargetLink Data Dictionary

## Excellent Code Properties

## Highly Efficient Production Code

### **Fixed-Point and Floating-Point Code**

Regardless of the application type (fixed-point or floatingpoint), TargetLink generates highly efficient production code for your embedded system. Multiple scaling properties give ample choices to fine-tune fixed-point code to the conflicting

requirements of low execution time, high computational precision, and overflow avoidance. If an overflow occurs, TargetLink's overflow detection shows the exact location in the block diagram. The problem can be corrected right away.

appropriate scaling parameters. A scaling task that took

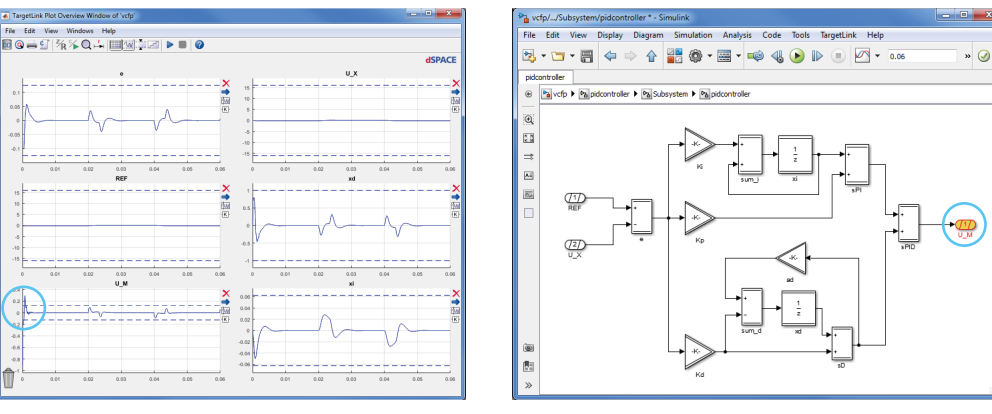

Plot overview window (left) indicating an overflow of an outport block.

To shorten the time-consuming and error-prone manual scaling process, TargetLink provides an Autoscalin It supports you in finding suitable ranges and cald

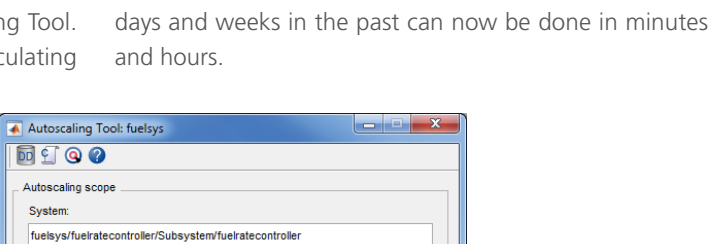

Select current system Refresh netlist

Use simulation ranges

Green

O Use worst-case ranges Highlight scaled blocks

Set color

Reset color

Show scaling

Hide scaling

Apply Revert Help Cancel Close

 $\overline{\phantom{a}}$ 

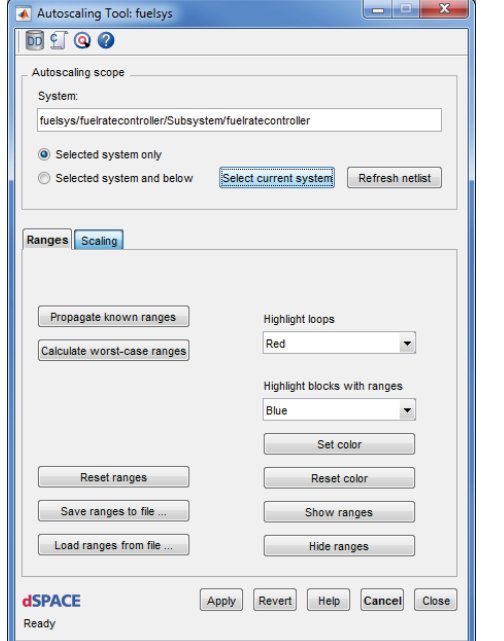

Dialogs to carry out automatic scaling.

Selected system only Selected system and below

Inherit scaling Start autoscaling Default variable width

Scale Data Dictionary variables

Ranges Scaling

16 bit

**dSPACE** 

Ready

 $\sqrt{2}$  Scale outputs

 $\sqrt{ }$  Scale states

Scale parameters

Select data type sign

Minimize variable widt Reset scaling

### **Scaling Variables – A Closer Look**

As a scaling method, TargetLink offers the two-coefficient linear scaling, which is widely used in embedded control applications. The properties for specifying fixed-point scalings in TargetLink are:

- $\blacksquare$  Data type
- $\blacksquare$  Power-of-two scaling factor or arbitrary scaling factor
- $\blacksquare$  Offset value
- $\blacksquare$  Constraint values
- $\blacksquare$  Bit safety margins
- $\blacksquare$  Saturation options

While fixed-point scaling can be done manually by a software engineer, in most instances it is left to TargetLink's autoscaling tools.

Two autoscaling procedures are available:

- $\blacksquare$  Simulation-based autoscaling benefit from maximum computational precision
- $\blacksquare$  Worst-case autoscaling no plant model required and overflows automatically prevented

Moreover, TargetLink also supports scaling with scaling formulas and type definitions.

### **Highly Configurable Code**

TargetLink code is easily readable and includes helpful comments. Comprehensive configuration options give you full control over variables, functions, and file naming, as well as the flexibility to partition the code into functions and files to keep the structure logical and manageable.

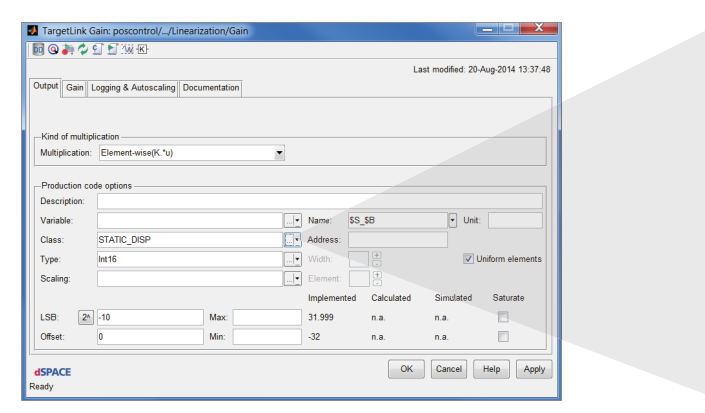

Next | | | | | | Apply CTATIC OR  $\overline{\phantom{0}}$ Description "stati-<br>observable variables (RAM)"  $\hat{=}$ static<br>global<br><> **ISPACE** 

Variable class specification for a Gain block.

For the integration of external code, TargetLink offers a wide variety of specification options, e.g., on the block diagram level for easily interfacing with external code, such as device drivers, or with any other routine written in C or assembler.

Company-specific programming style guides can be easily applied via TargetLink's flexible code output formatting, e.g., by using XML configuration files or XSL style sheets.

### **Powerful Code Optimization**

TargetLink generates highly optimized ANSI C code that is just as efficient as optimized handwritten code. This is achieved by various optimization techniques, such as standard optimization techniques that are also used by modern C compilers.

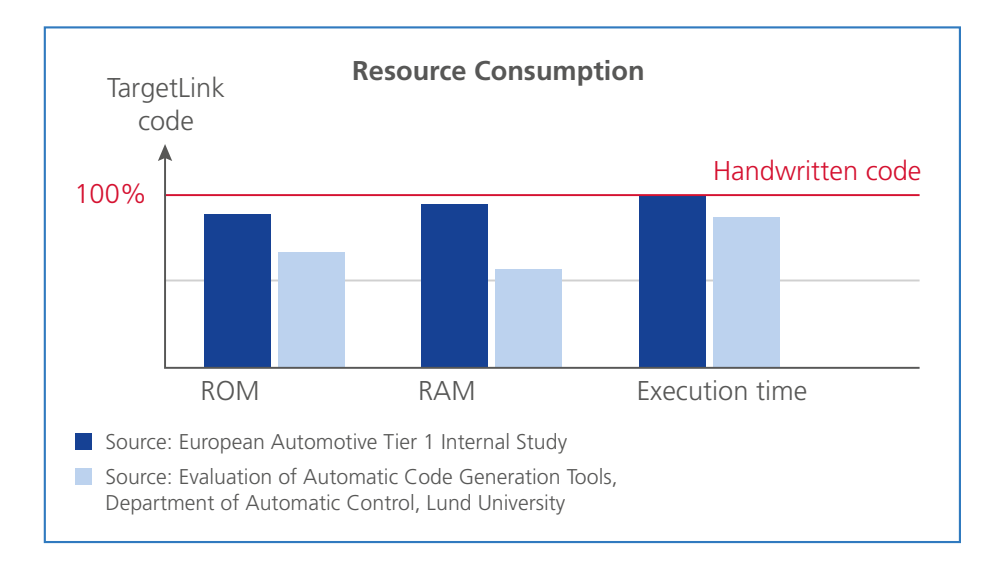

TargetLink's interblock optimization gives the generated code a human touch, because it combines code in a very similar way to what a skilled software engineer would do.

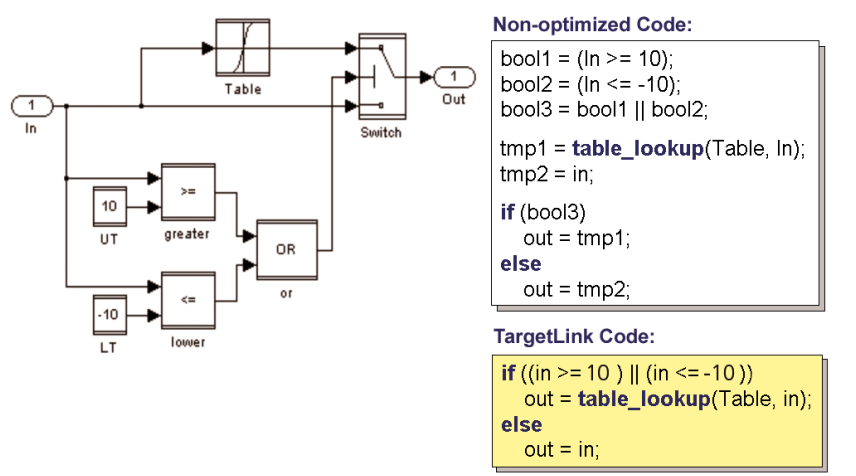

Example of interblock optimization.

For more complex blocks, TargetLink uses code from an internal code pattern library during the code generation process, ensuring that the code for complex blocks is also highly efficient.

## Control and Software Design

## Designing Controller Models Directly with TargetLink

### **TargetLink Block Library: Extended, Implementation-Specific Functionality**

The Simulink® block library is very powerful in simulation tasks, providing all necessary specification features. When it comes to code generation, however, more information is needed for each block. For example, the blocks need additional capabilities for fixed-point simulation. That is why TargetLink comes with the TargetLink Block Library which offers a block for each supported Simulink block. The TargetLink blocks significantly enhance the functionality

of the supported Simulink blocks and have an extended dialog that allows you to enter the implementation-specific information necessary for code generation. Each block also provides a means of data logging and overflow detection. A special routine automatically prepares Simulink models for code generation with TargetLink by enhancing the Simulink blocks to TargetLink blocks.

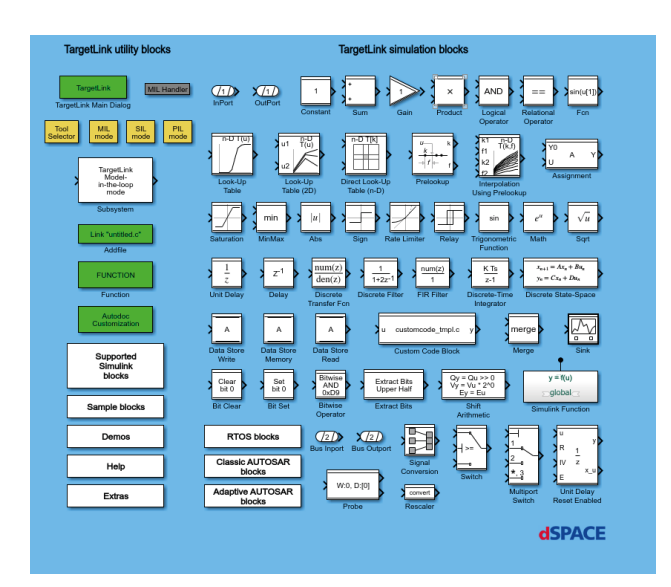

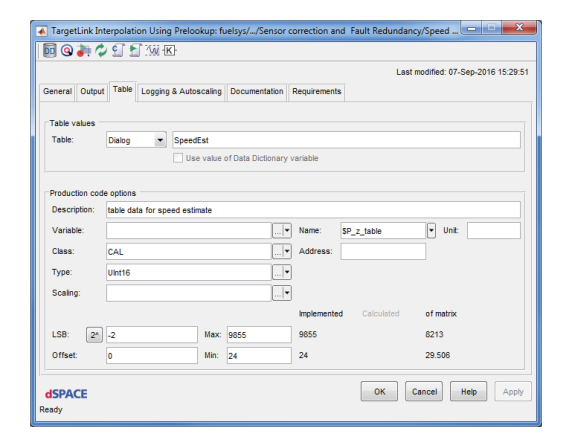

TargetLink block dialog for entering implementation-specific information such as the data type, variable name, scaling data, etc..

The TargetLink Block Library

The comprehensive features of the TargetLink Block Library include:

- **E** Supported Simulink blocks several Simulink blocks can be used in a TargetLink subsystem as they are. Options include, for example, blocks for combining data sets to matrices and for specifying matrix signals in your model.
- Stateflow<sup>®</sup> support TargetLink fully supports the Math-Works Stateflow toolbox.
- **MATLAB<sup>®</sup> support (separate module<sup>1)</sup>)** TargetLink supports code generation from certain MATLAB code for selected modeling constructs. The TargetLink library contains links to key supported Simulink blocks, e.g., the MATLAB Function block.
- **TargetLink Utility blocks** these provide access to specific features of TargetLink or further specify the code generation process for the model.
- **TargetLink Simulation blocks** they mostly correspond to the standard Simulink blocks but include additional features necessary for production code development.
- AUTOSAR blocks (separate modules) model-based design for both Classic and Adaptive AUTOSAR ECUs (p. 26, p. 28) is supported by blocks for certain communication elements.

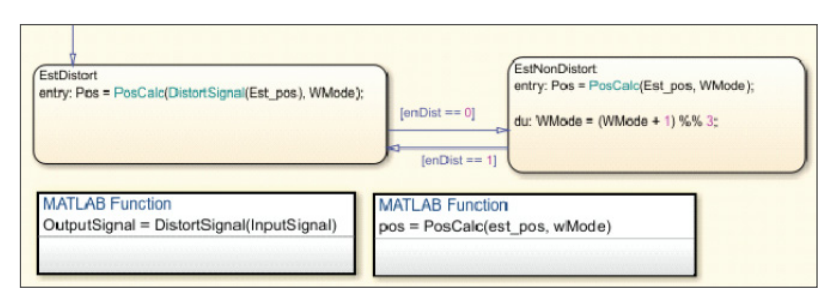

Code generation from MATLAB code in Simulink/Stateflow models (requires the TargetLink Module for MATLAB® Code, see p. 4 and p. 16).

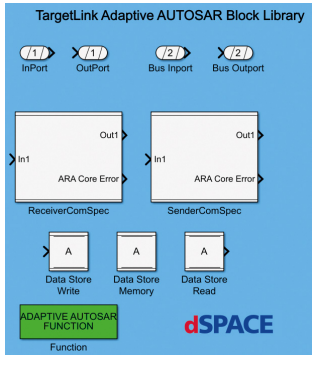

The TargetLink Adaptive AUTOSAR Block Library.

### **Property Manager**

If you need to change the properties of a large model, TargetLink's Property Manager is a quicker alternative to manually changing the properties in the block dialogs. It displays the properties of TargetLink blocks and Stateflow objects in the model, and lets you view, filter, and modify several properties simultaneously.

Key Features:

- $\blacksquare$  Intuitive graphical user interface (GUI)
- **Quick access views**
- $\blacksquare$  Efficient filters
- $\blacksquare$  Integrated validation and error visualization

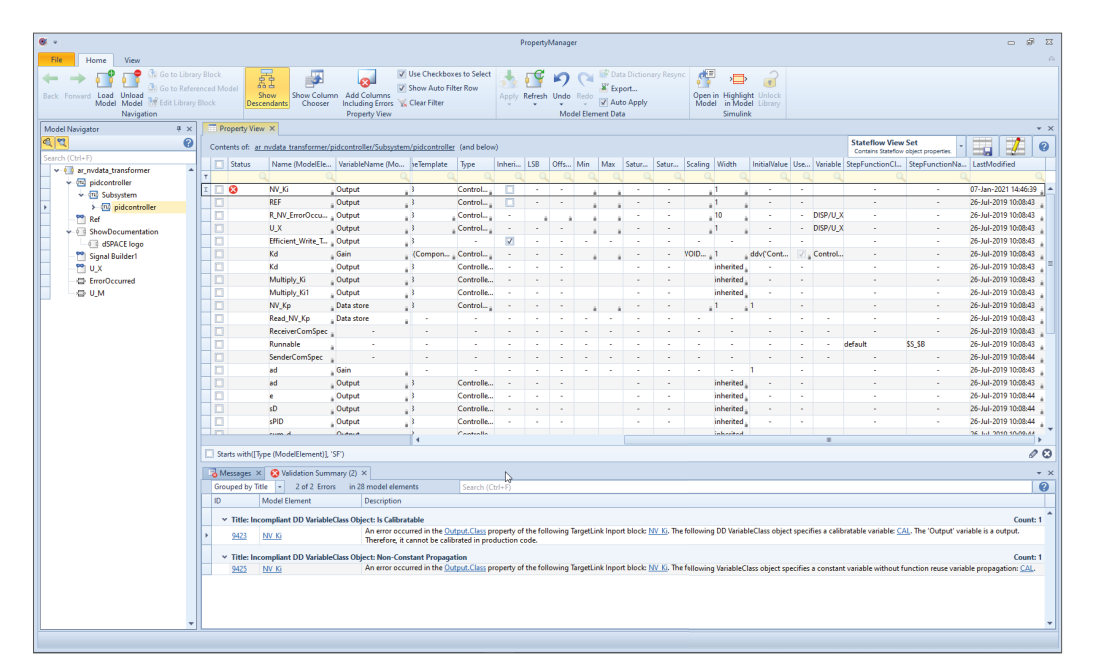

The Property Manager for handling models with numerous blocks.

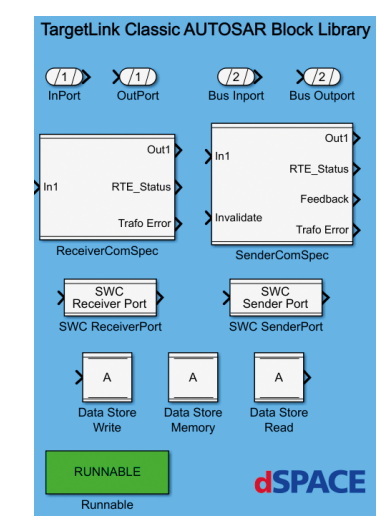

The TargetLink Classic AUTOSAR Block Library.

### **'Modeling Only' and 'Full-Featured' Operation Modes**

As of TargetLink 5.0, TargetLink lets you switch between two operation modes: Modeling Only and Full-Featured. The Modeling Only operation mode (not licence-protected) lets function developers prepare and design a model without generating production code for it. In the course of development, this model can be exchanged with software developers using the Full-Featured operation mode. Users of the Full-Featured operation mode can generate production code for the model. As a result, different groups of developers can work on the same model but use different operation modes. Therefore, using both operation modes lets you ideally connect the prototyping and the production code generation development phases, and development iterations are thus easier to perform and less prone to error.

If you use On-Target Bypassing, you can benefit from the highly efficient TargetLink production code as early as the prototyping phase. For more information, please see p. 20.

### **'TargetLink Operation Modes**

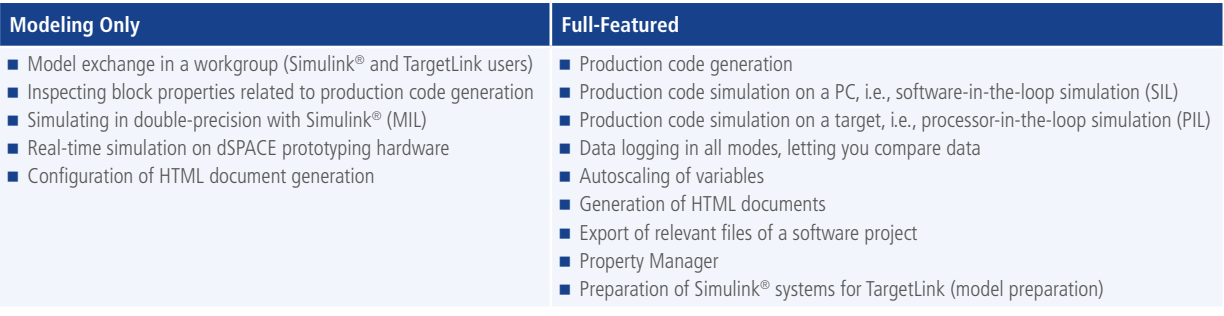

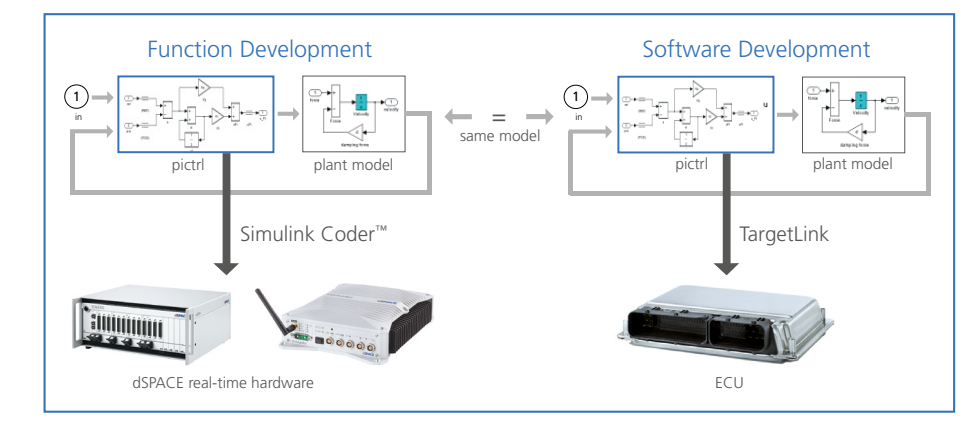

Function development (including rapid control prototyping) in the TargetLink Modeling Only operation mode and software development in the Full-Featured operation mode.

### **Software Design with the TargetLink Data Dictionary**

The file-based TargetLink Data Dictionary is a central data container holding the relevant information for a model's design, code generation, and implementation on an ECU. Data dictionary objects can be referenced from TargetLink models. You can define and manage variables and their properties, and you can specify structured data types and use them for variable declarations. Scaling formulas can be entered and used to uniformly scale fixed-point signals and parameters in the model. You can import and export standardized or pro-

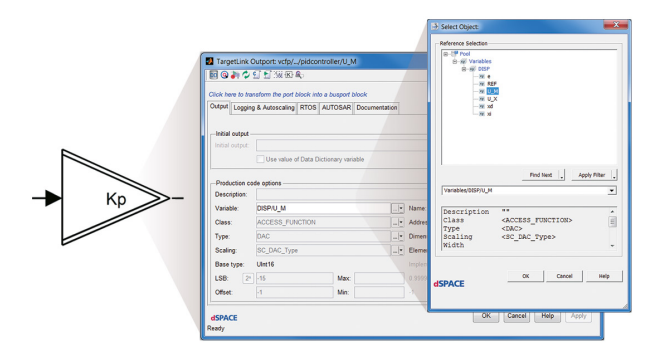

prietary data and share the data with the calibration system. To specify the properties of the code to be generated, Data Dictionary objects are referenced from block diagrams of the model, in this case for a specific variable.

The TargetLink Data Dictionary is perfect for defining and handling project-related code specifics, even for workgroups. It provides access to additional information such as specifics on C modules, function calls, tasks, variable classes, data variants and so forth. The data is presented in a wellorganized tree and can also be accessed via an application programming interface (API). The Data Dictionary also supports common import and export formats, so that existing and proven definitions, for example, a calibration file, can be used as templates.

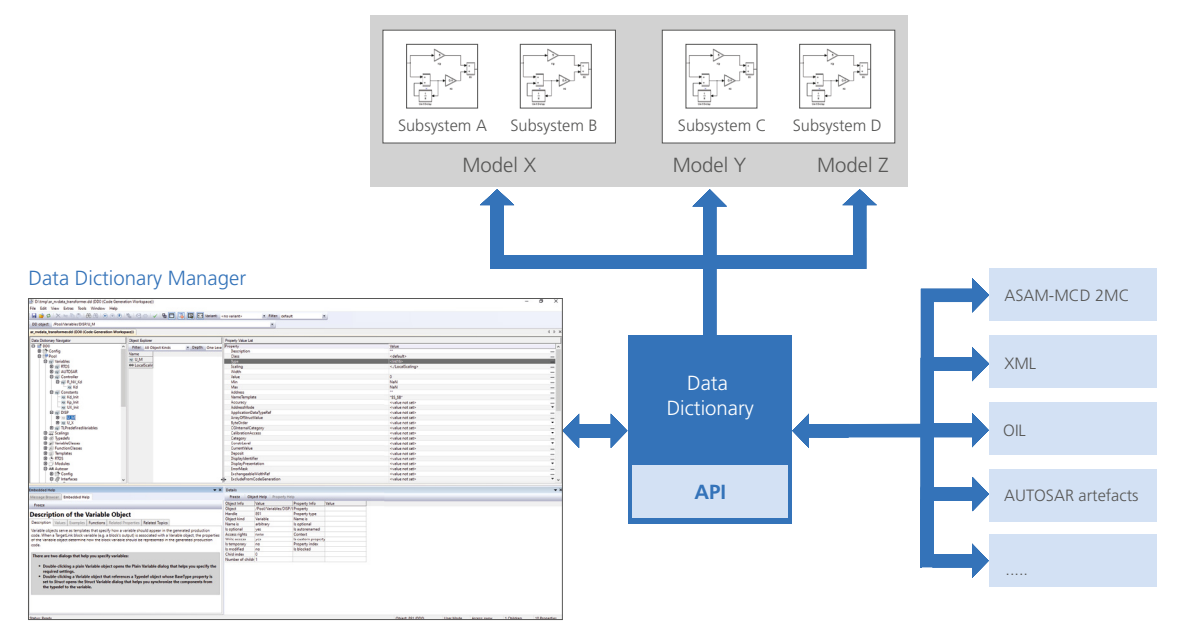

With the TargetLink Data Dictionary, the data and the model are kept separate.

Further features extend the functionalities of the TargetLink Data Dictionary:

- **n** The Data Dictionary Manager provides the user interface to the Data Dictionary for convenient administration of the data. Elements such as type definitions, variables, and scaling formulas are organized clearly. Typical user interface functions are available, like copying and pasting objects, loading and saving individual data branches, and searching the entire dictionary. The tool can be customized by using the MATLAB code plugin mechanism for menus, context menus, and properties. Additional panes can be used for outputs generated from user scripts.
- Various **import/export formats** are supported, including variables and Simulink data objects from/to MATLAB workspace and files, XML (Extensible Markup Language), ASAM MCD-2 MC (Standardized Description Data, formerly ASAP2), and AUTOSAR artefacts.
- The TargetLink Data Dictionary MATLAB **API** gives you full access to the TargetLink Data Dictionary via MATLAB. Open API interfaces make it easy to integrate the Target-Link Data Dictionary into your company's environment.

### **Modular Development and Code Generation**

TargetLink lets you easily handle large models and software integration with dedicated mechanisms.

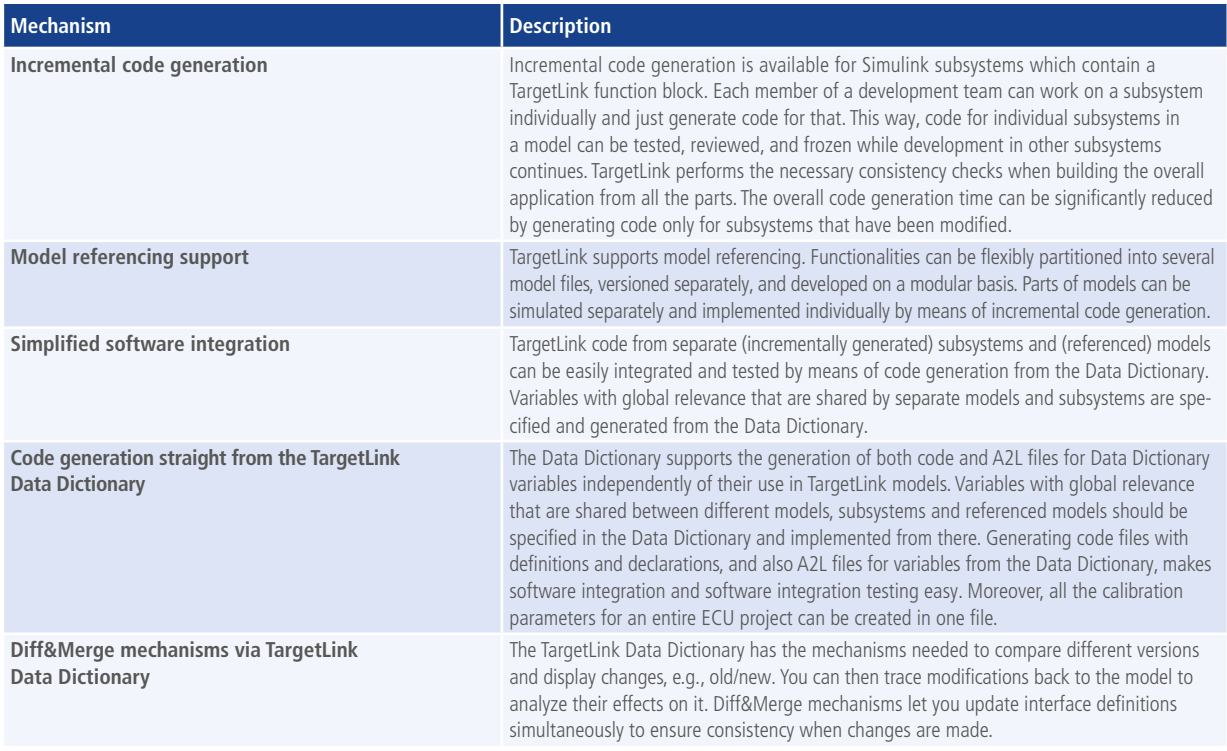

### **On-Target Bypassing**

If a real electronic control unit (ECU) exists and you only want to extend its functionality, it is useful to perform function development right on the ECU. The prerequisites are sufficient I/O and enough free resources. If these prerequisites are

met, it makes sense to use TargetLink as the code generator for on-target bypassing to use the free capacities of the ECU as efficiently as possible.

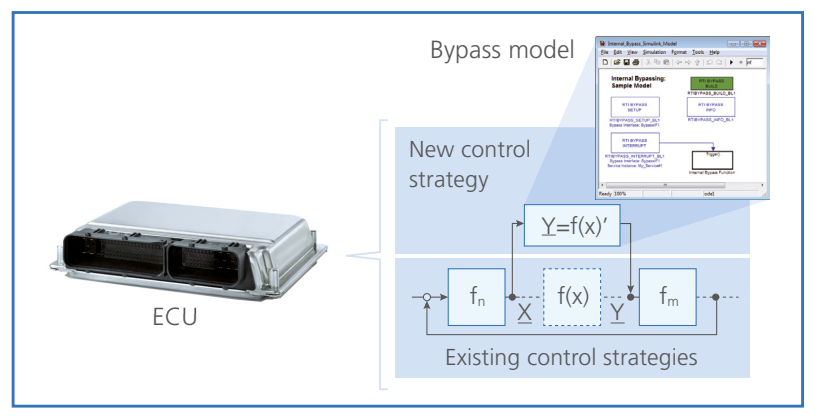

Prototyping directly on the ECU.

TargetLink supports the dSPACE RTI Bypass Blockset (part of the ECU Interface Base Package), making it possible to develop and validate new functions right on the existing production ECU. The handling of the RTI Bypass Blockset is the same as always, which gives you the familiar convenience of using dSPACE RCP systems. At the same time,

using TargetLink gives you the flexibility and efficiency of a production code generator. The results on program size and run-time behavior of the generated production code accelerate development and reduce project risks during series production.

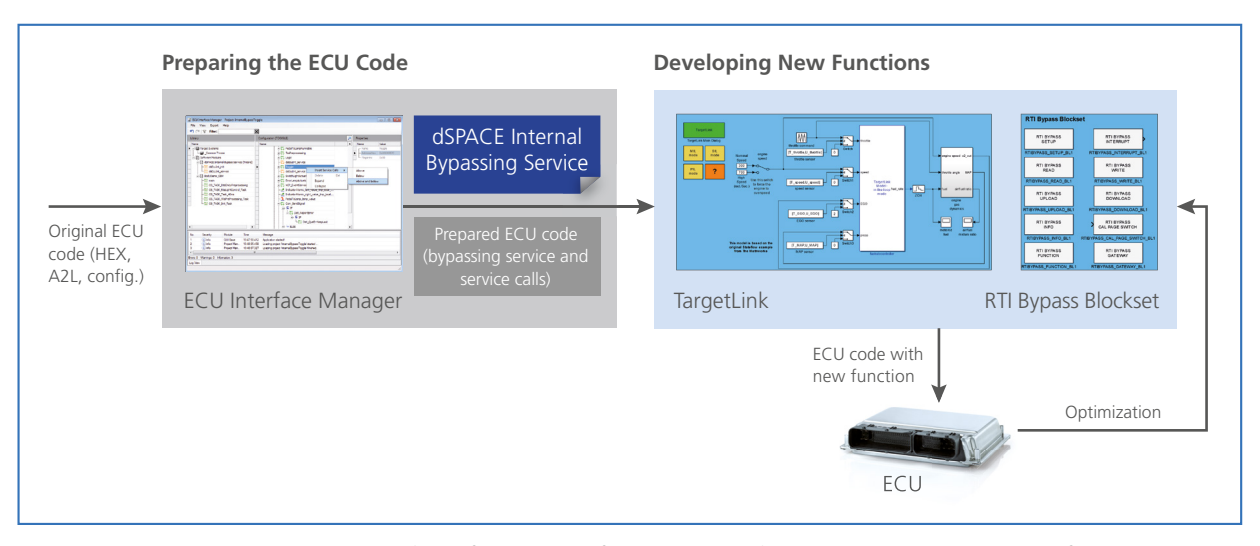

In combination with the RTI Bypass Blockset (part of the ECU Interface Base Package), TargetLink implements new ECU functions in the ECU code, which was prepared with the ECU Interface Manager (part of the ECU Interface Base Package).

On-target bypassing with TargetLink opens up all degrees of freedom on the path from functions development to series production.

Most development projects start out with a Simulink model. In this case, TargetLink is used only as the code generator and provides modern optimization options to efficiently use the existing resources on the production ECU that is used for function development. If you already use the TargetLink blockset for modeling, you can also reuse the model from the development phase in series production without any

### **Validating Production Code on a dSPACE Real-Time System Supported by ConfigurationDesk**

TargetLink-generated production code can be directly validated and tested on a dSPACE real-time system supported by ConfigurationDesk (currently: SCALEXIO and MicroAutoBox III). This helps determine how code potentially works in a realistic environment (real-world connection via the I/O of the real-time system). For more information, please see p. 31.

modifications at all. The specifications needed for production code generation are then added to the existing model in the software development phase. This means function developers no longer have to deal with the details of implementation. You can reach maximum production maturity by using a completely specified TargetLink model also for prototyping. This is especially useful for iterative improvements of functions developed with TargetLink. In this case, the model of the improved function can be used immediately in software development, and only minor additions, e.g., for specifying software interfaces, are necessary.

## Built-in Verification and Validation Support

### Testing at Various Test Levels

### **Three Simulation Modes for Testing**

Although code generators produce virtually flawless results, when compared to manual programming, the generated code still needs to be tested as well as the underlying specification. TargetLink provides powerful and easy-to-use means to verify the generated code. The code tests are performed in the same simulation environment that was used to specify the underlying simulation model. Functional identity has been achieved when the simulation results match. TargetLink provides a three-step verification process

which shows at the click of a button whether the specification (the model) and implementation (the generated code) are functionally identical. On the basis of a controller model, TargetLink performs simulations of the model (model-inthe-loop simulation, MIL), the generated code on the host (software-in-the-loop simulation, SIL), and the generated code on the target (processor-in-the-loop simulation, PIL), without additional model modifications or preparations.

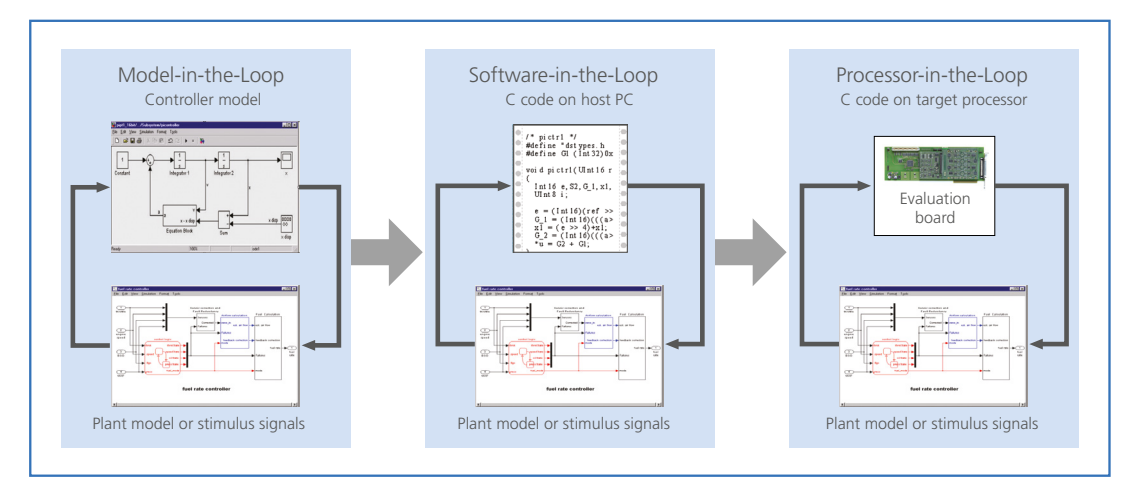

TargetLink performs the three different simulation modes without any changes to the model or the generated code. TargetLink does this automatically in the background.

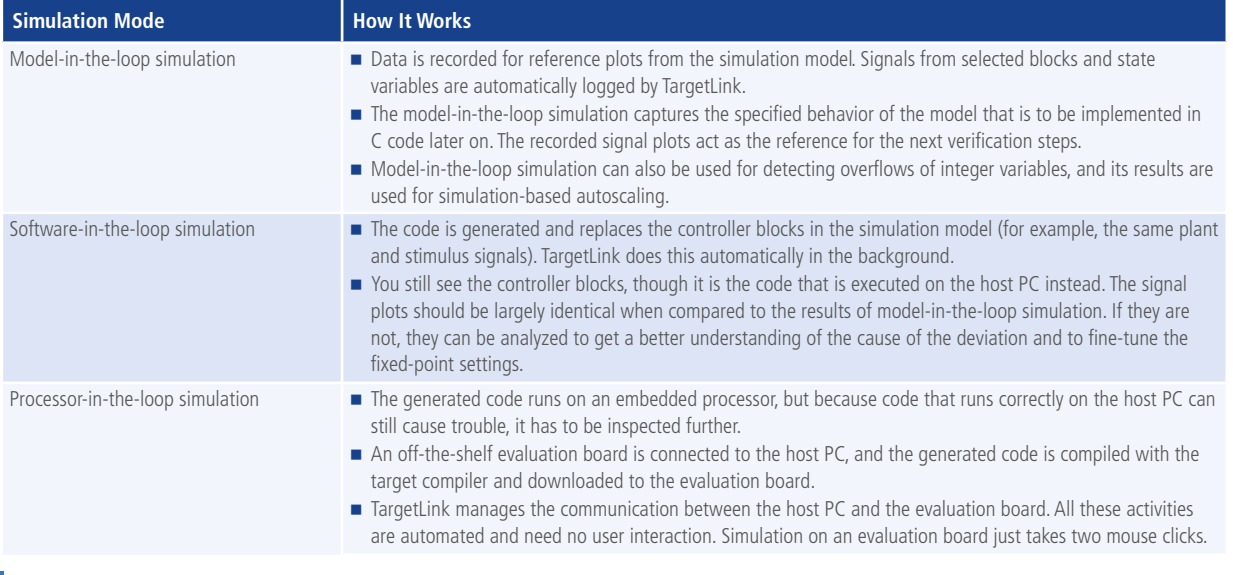

### **Features and Benefits of the Simulation Concept**

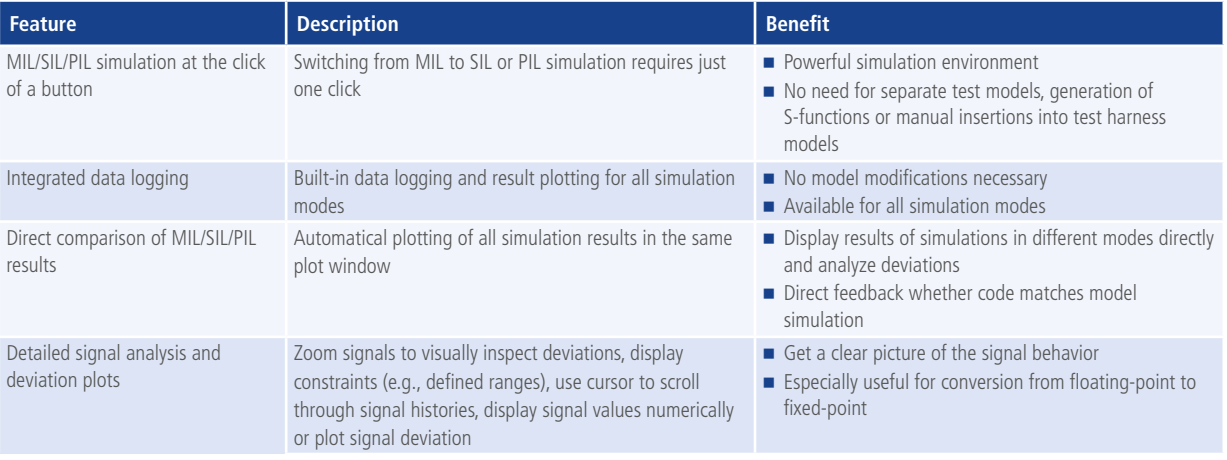

### **Integrated Data Logging and Plotting**

Built-in TargetLink blocks come with an integrated data logging functionality. In the block dialogs, you can specify whether to log the block output signals. No changes to the model are necessary. The data logging is available for all simulation modes without further user interventions.

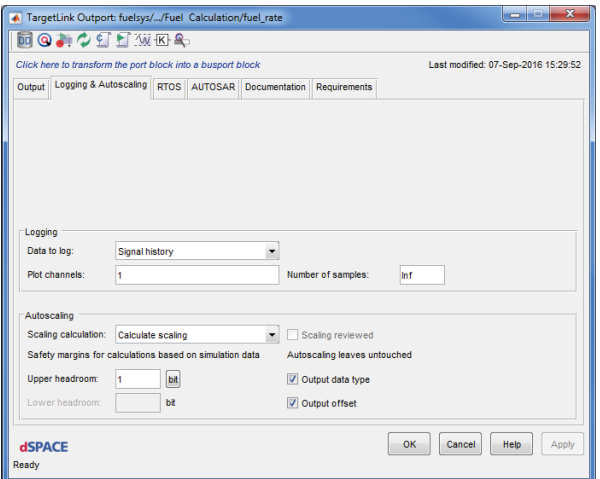

The TargetLink block dialog lets you specify whether to log signal histories – regardless of the simulation mode.

### **Run-Time Analysis for Profiling the Code**

Processor-in-the-loop (PIL) simulation can also be used to profile the generated code. During PIL simulation, TargetLink automatically measures execution time and stack consumption directly on the target processor. A code summary lists RAM and ROM usage for each function. These features

**00-114XQLEXICLE** 

allow you to evaluate design alternatives, such as selecting different search routines of a look-up table block. You can immediately measure the impact of the change on code efficiency. Sound implementation decisions based on accurate benchmarks become a matter of a few clicks.

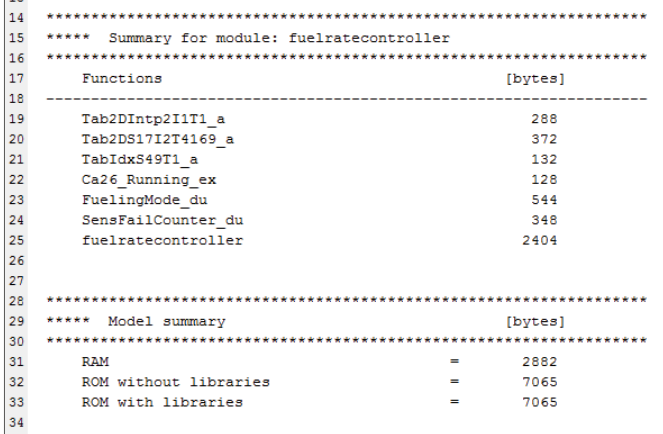

The results of code profiling: execution time measurement, stack size measurement, and code summary of generated code.

 $12$ 

### **Code Coverage Analysis**

You can assess how comprehensive tests are by using code coverage analysis. TargetLink offers C0 and C1 coverage analysis, also called statement coverage and decision coverage. During simulation on host or target systems, counters record the frequency of execution for each branch of code. After simulation, a code coverage analysis report is generated with a coverage overview table and a detailed, annotated code listing with the execution count for each block. This report tells you immediately whether the tests cover everything. Code branches that have never been executed are easily identified, and test strategies can be adjusted accordingly. Thus, coverage analysis increases software quality.

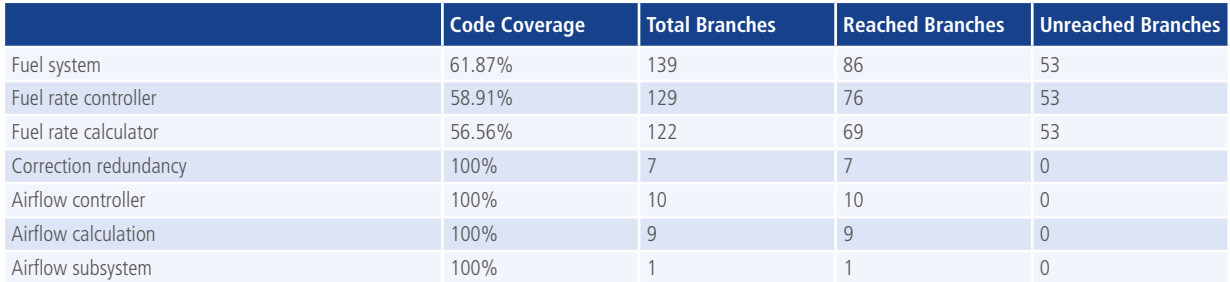

Example of the information provided by code coverage.

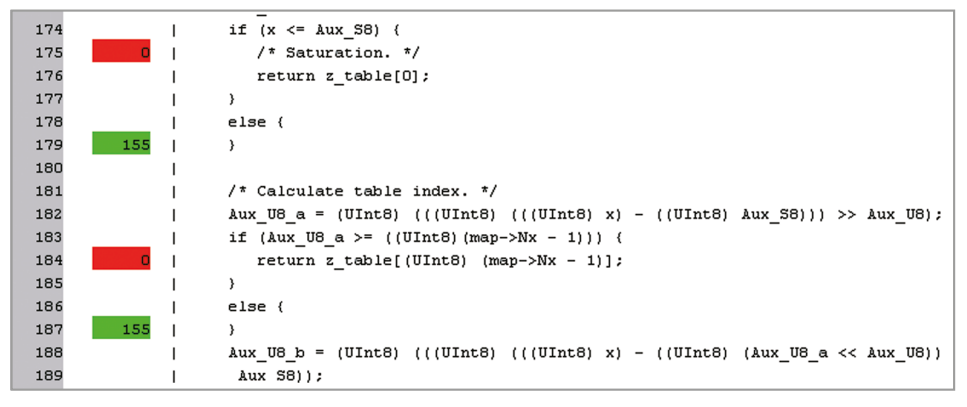

Annotated code listing with execution count for each code block.

### **Model-Code Traceability**

For improved traceability and simplified code reviews, code files can optionally be generated in HTML format, with hyperlinks for navigation from model to code and vice versa.

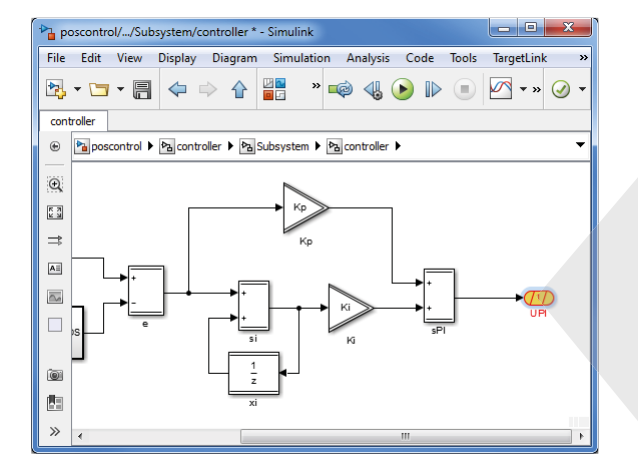

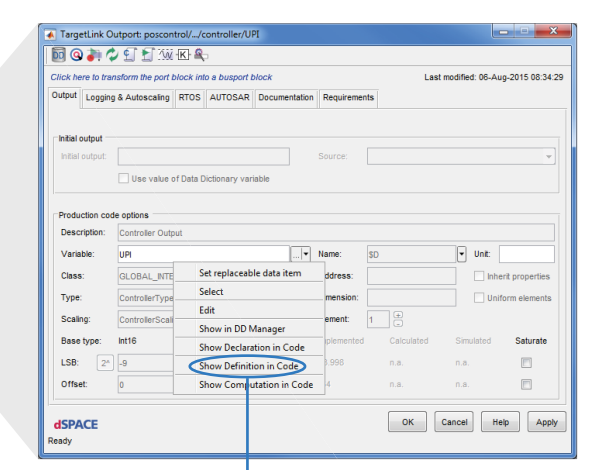

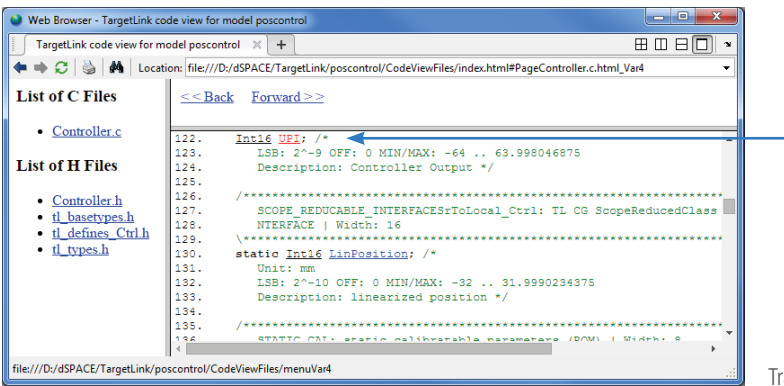

aceability between model and code.

# High-Performance Classic and Adaptive AUTOSAR Support Classic AUTOSAR

The optional TargetLink AUTOSAR Module makes the modeling, simulation, and code generation features of TargetLink available for designing Classic AUTOSAR software components. TargetLink supports the vast majority of Classic AUTO-SAR communication mechanisms and generates genuine RTE AUTOSAR macros.

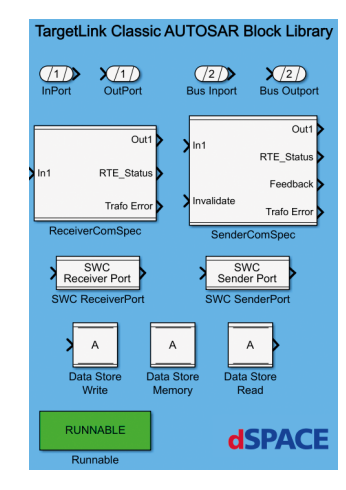

The TargetLink Classic AUTOSAR block library.

### **Designing Classic AUTOSAR Software Components**

The TargetLink Classic AUTOSAR Block Library provides Classic AUTOSAR structure elements, for example, runnables, ports, and communication interfaces, at the model level. To define a Classic AUTOSAR runnable, a Function block specified as a Classic AUTOSAR runnable is used in a subsystem, similar to regular TargetLink functions. The TargetLink InPort and OutPort blocks are used to define the data exchange between the runnables of one or more software components. Developers can specify properties on the block level and via the TargetLink Data Dictionary.

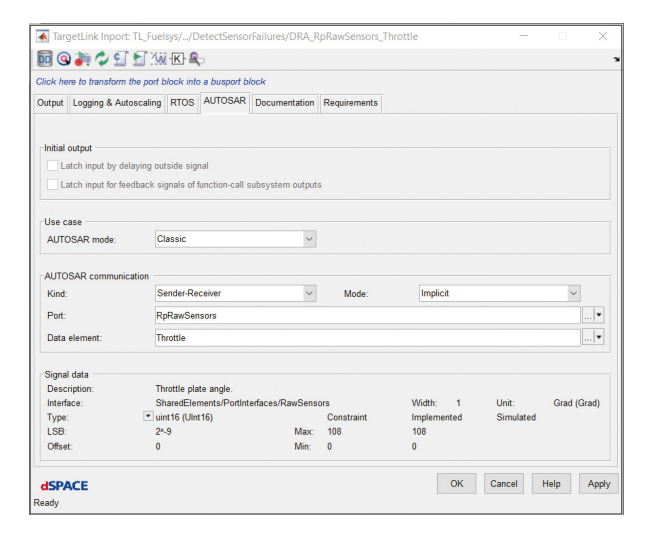

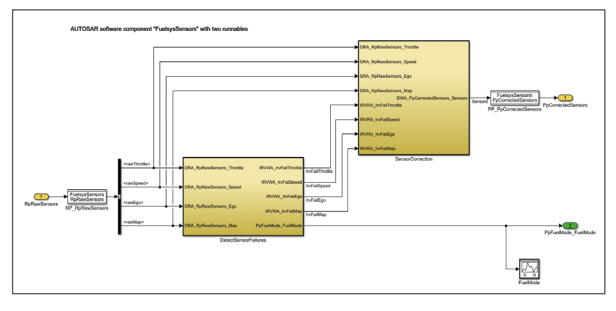

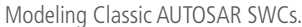

AUTOSAR page in a TargetLink block dialog.

### **Generating Classic AUTOSAR-Compliant Code**

TargetLink generates production code for Classic AUTOSAR software components. Moreover, TargetLink provides special options allowing for Classic AUTOSAR optimizations. Runnables are implemented as C functions, and Classic AUTOSAR

communication mechanisms are implemented as run-time environment macros according to the Classic AUTOSAR standard. The same model can be used to generate Classic AUTOSAR-compliant code and standard TargetLink code.

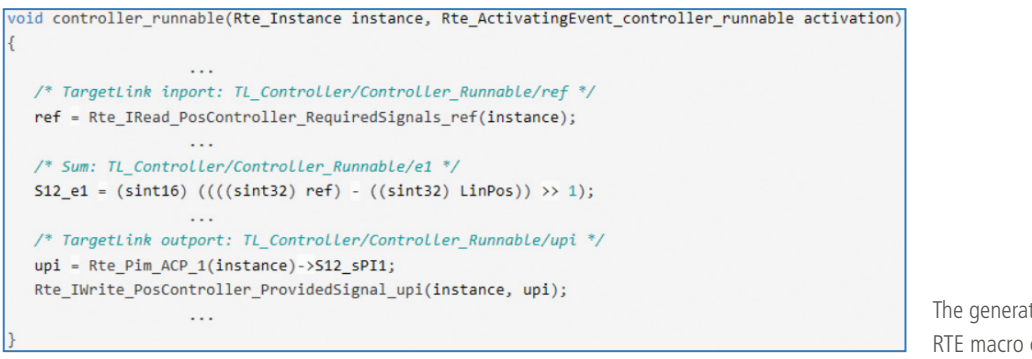

The generated C code with RTE macro calls.

### **Simulating and Testing Classic AUTOSAR Software Components and SWC Compositions**

TargetLink simulates Classic AUTOSAR software components in all simulation modes. Multiple software components can be simulated in one simulation run. The communication between software components is simulated to the extent supported by the Simulink design environment. For testing

purposes in SIL and PIL, TargetLink generates a stub RTE that maps the RTE macro function calls in the application with SWC code to global variables and generates access functions to global variables.

#### **Feature/Utility Pescription Benefits** Importing and exporting software component descriptions. Based on TargetLink AUTOSAR models, ARXML files can be exported directly from TargetLink. **IMPORTIME:** Importing and merging existing software component descriptions from the TargetLink Data Dictionary. Seamless Classic AUTOSAR development process with a tool such as SystemDesk and dSPACE AUTOSAR Compare. Generating a Classic AUTOSAR frame model. Generating a frame model containing the relevant ports and runnables.  $\blacksquare$  Inserting the control algorithm into the model frame to obtain a complete Classic AUTOSAR software component. Generating SWC compositions as frames. ■ Easy and convenient transfer of AUTOSAR specifications into the TargetLink model. Migrating standard TargetLink models to Classic AUTOSAR. ■ TargetLink AUTOSAR Migration Tool for automatically converting individual subsystems to Classic AUTOSAR runnables. **Supporting the flexible specification of Classic AUTOSAR properties.**  $\blacksquare$  Highest flexibility when reusing existing software parts. Modeling Guide for Classic AUTOSAR **Explains how to model and generate code for Classic AUTOSAR software** components. Support while developing Classic AUTOSAR software components with the model-based

### **Helpful Features and Utilities (Examples)**

### **TargetLink in an Classic AUTOSAR Tool Chain**

For Classic AUTOSAR software development, TargetLink is typically combined with an AUTOSAR architecture tool such as SystemDesk. A software architecture with multiple components is specified in the architecture tool, while TargetLink is used to design and implement the individual software components. The two tools exchange data via Classic AUTOSAR XML files. Both a top-down approach

(starting with the software architecture) or a bottom-up approach (starting with a TargetLink function model) can be used for Classic AUTOSAR round trips. This AUTOSAR round trip can be simplified and automated by using dSPACE AUTOSAR Compare, which lets you compare and manually or automatically merge your AUTOSAR artifacts.

development approach of TargetLink.

### Adaptive AUTOSAR Support

The optional TargetLink Adaptive AUTOSAR Module makes the modeling, simulation, and code generation features of TargetLink available for designing Adaptive AUTOSAR applications. TargetLink supports selected features of Adaptive AUTOSAR, for example:

- **Importing and exporting Adaptive AUTOSAR ARXMLs** with elements defined by ara::com.
- **Inporting Adaptive AUTOSAR ARXMLs with elements** defined by ara::per.
- Modeling select parts of service-based communication as described by ara::com.
- Modeling select parts of accessing persistent memory as described by ara::per.
- Modeling and simulating error handling as described by ara::com and ara::per. The TargetLink Adaptive AUTOSAR block library.

### **Designing Adaptive AUTOSAR Applications**

TargetLink supports the model-based development of functional parts of adaptive applications. It provides different model elements for you to model the functionalities. The following uses cases are supported to model communication according to ara::com:

- Accessing fields as a service consumer or service provider.
- Sending or receiving events.
- Calling or implementing a method.

In addition, TargetLink supports the modeling of persistent data access, i.e., reading and writing key-value pairs from key-value storage, according to ara::per.

### **Generating Code for Adaptive Applications**

TargetLink generates Adaptive AUTOSAR functions from Method Behavior subsystems and Adaptive AUTOSAR subsystems. The Adaptive AUTOSAR function is a C++ function

### **Simulating and Testing Adaptive AUTOSAR Models**

TargetLink simulates Adaptive AUTOSAR models in MIL and SIL simulation mode. While building the simulation application for SIL simulation, TargetLink uses preprocessor macros and conditional compilation. This allows the simulation of

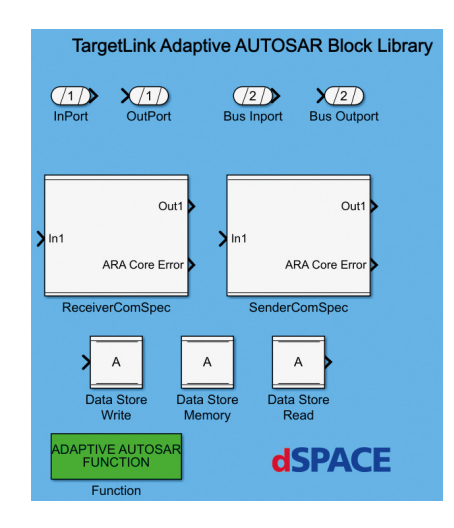

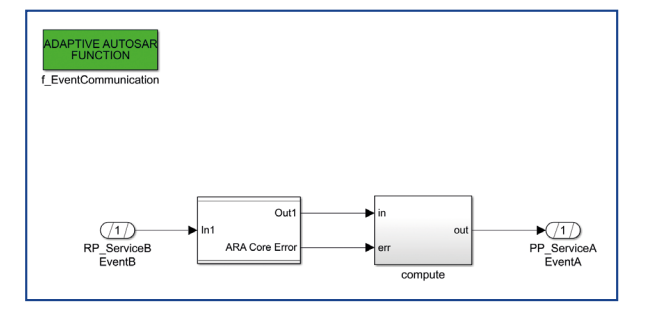

Modeling Adaptive AUTOSAR event communication with TargetLink.

tion. This function can be called in the C++ code of an adaptive application. key-value storage, according to ara::per.

representing a partial functionality of an adaptive applica-

the Adaptive AUTOSAR functions directly in TargetLink without the need of an Adaptive AUTOSAR middleware. For testing purposes, TargetLink supports modeling and simulating error handling as specified by Adaptive AUTOSAR.

### **Helpful Features and Utilities (Examples)**

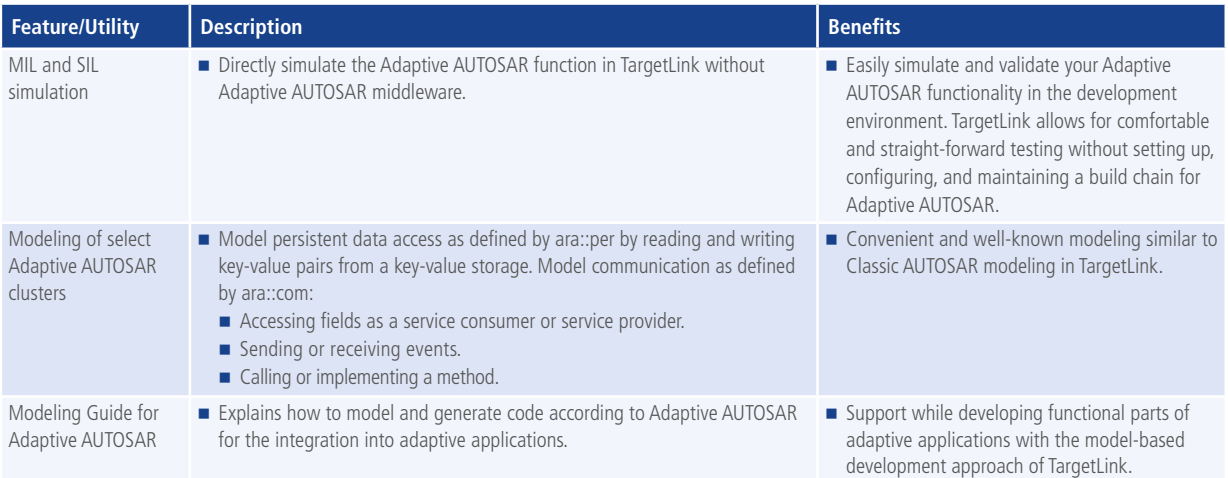

## Automation, Process and Tool Integration

### Easy Integration into your Tool Chain

### **Comprehensive TargetLink API**

TargetLink can be easily integrated into existing development environments, because it comes with a comprehensive and fully documented application programming interface (API). This grants full access to all TargetLink properties and settings

and allows for processes to be automated while at the same time providing options for interventions in the individual process phases. For example, hook functions allow for user tasks to be performed at all stages of the build process.

### **Calibration File Generation**

Another important requirement for a code generator is to have close links with calibration systems. ECU code must be prepared for parameter fine-tuning by making calibratable or measurable variables accessible to a calibration system. TargetLink supports the generation of the standardized ASAM MCD-2 MC file format (formerly ASAP2) via the Data Dictionary to make the variables and parameters available for ECU calibration. All major calibration tools support this

standard. Because the C code and the ASAM MCD-2 MC file are generated with the same data basis, they are always consistent. This eliminates another error source, and streamlines the development process. TargetLink offers several predefined variable classes for calibratable and measurable variables. You can also specify your own classes, ensuring that each class holds suitable attributes for calibration and/ or measurement.

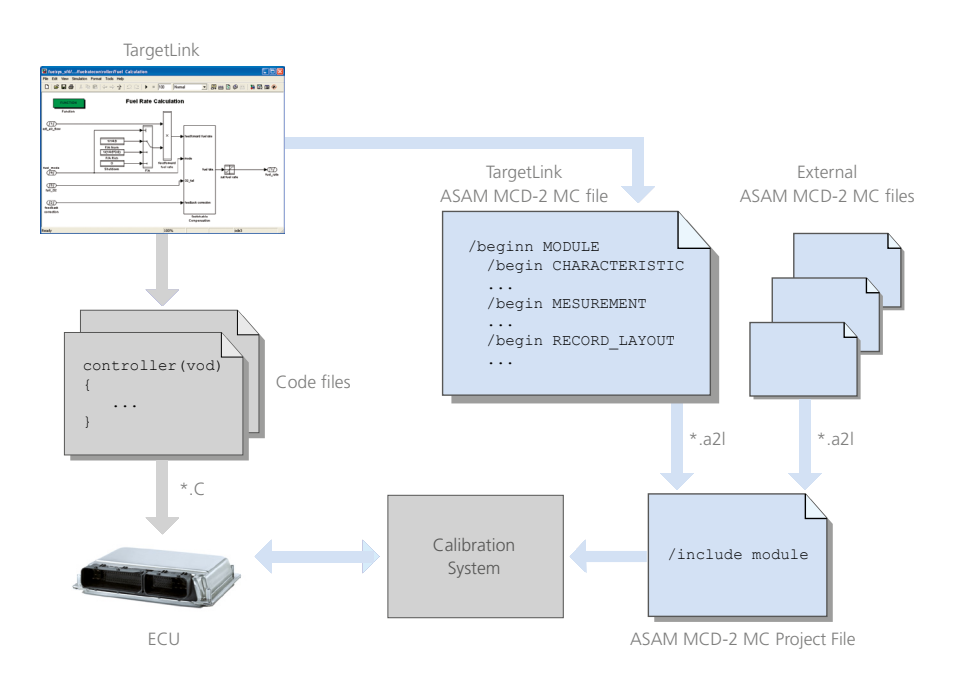

ASAM MCD-2 MC file generation for calibration purposes.

### **Documentation Generated Automatically**

TargetLink not only generates code, it also documents what it does – keeping perfect consistency with the model and the code. An automatically generated document provides information about function interfaces and global variables, and a list of all measurable and adjustable variables, scaling parameters, code generator options and much more.

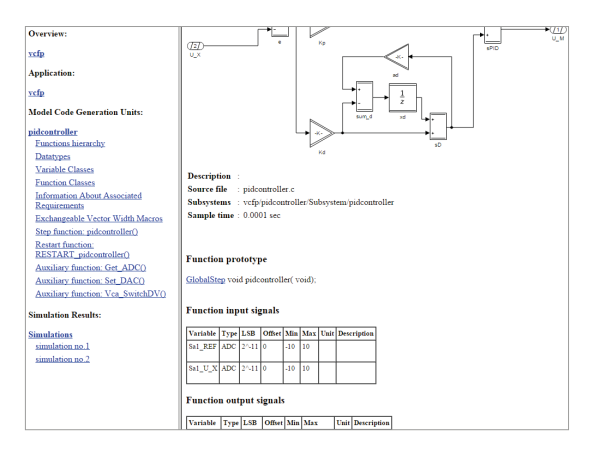

Screenshots of models, subsystems, and simulation plots can also be included. Links to the generated C code are provided. You can specify the documentation you require, for example, the level of detail. Documentation can be generated in the HTML, RTF (for word processing) and PDF formats.

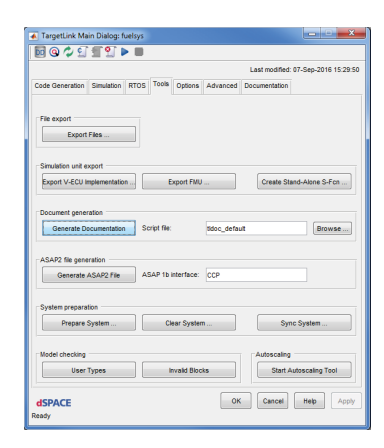

Production code documentation in HTML. The documentation is easy to generate – at the click of a button.

### **Validating Production Code on a dSPACE Real-Time System Supported by ConfigurationDesk**

TargetLink-generated production code can be directly validated and tested on a dSPACE real-time system supported by ConfigurationDesk (currently: SCALEXIO and MicroAuto-Box III). This enables users to quickly determine how code potentially works in a realistic environment (real-world connection via the I/O of the real-time system). Moreover, the processing power, memory space, and I/O options of the real-time hardware allow for extensive test options, which

are difficult to provide due to the limited possibilities of a production ECU. TargetLink-generated code can also be used for multiple real-time system-based tests and development tasks in other process steps aside from pure production code generation. The mechanism is possible thanks to the support of container-based workflows for the ConfigurationDesk implementation software. The software is required for connecting to SCALEXIO and MicroAutoBox III.

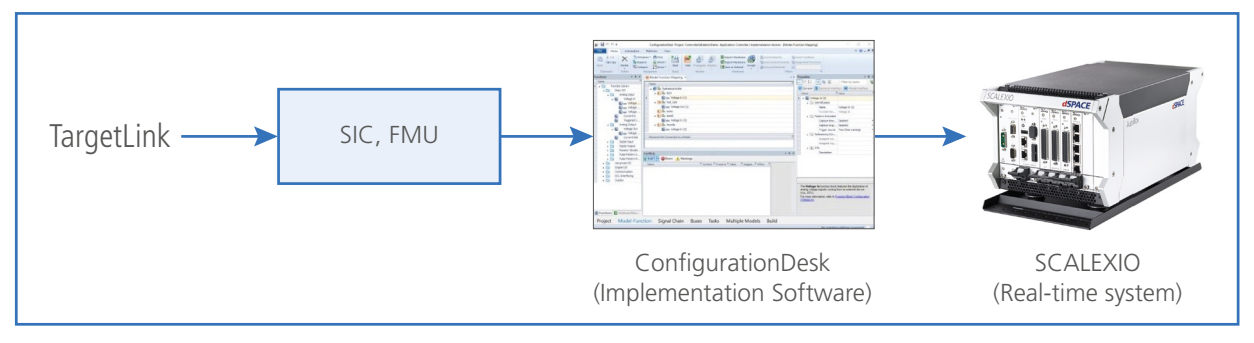

Production code tests on the real-time system.

### **TargetLink and SystemDesk**

TargetLink and SystemDesk are the ideal combination for developing Classic AUTOSAR-compliant software. TargetLink and software architecture tools can exchange AUTOSAR specifications via ARXMLs. Differences in these files can be easily visualized using dSPACE AUTOSAR Compare and hence merged either in the user interface or via dSPACE AUTOSAR Compare automatization capabilities. This is a reliable, transparent way to perform Classic AUTOSAR round trips with minimum user intervention. In addition, Target-Link users have convenient, direct access to virtual ECU (V-ECU) generation in SystemDesk and to VEOS simulation capabilities, which let them evaluate and test the behavior

of TargetLink components as parts of complex systems in early development stages, and with the same interfaces throughout all development stages.

Main benefits for TargetLink users:

- Safe and convenient AUTOSAR specification exchange between TargetLink and a software architecture tool on the basis of ARXMLs
- Fast and reliable Classic AUTOSAR round trips between TargetLink and software architecture tools by means of dSPACE AUTOSAR Compare
- Convenient V-ECU generation with SystemDesk for testing SWCs with VEOS in early development stages

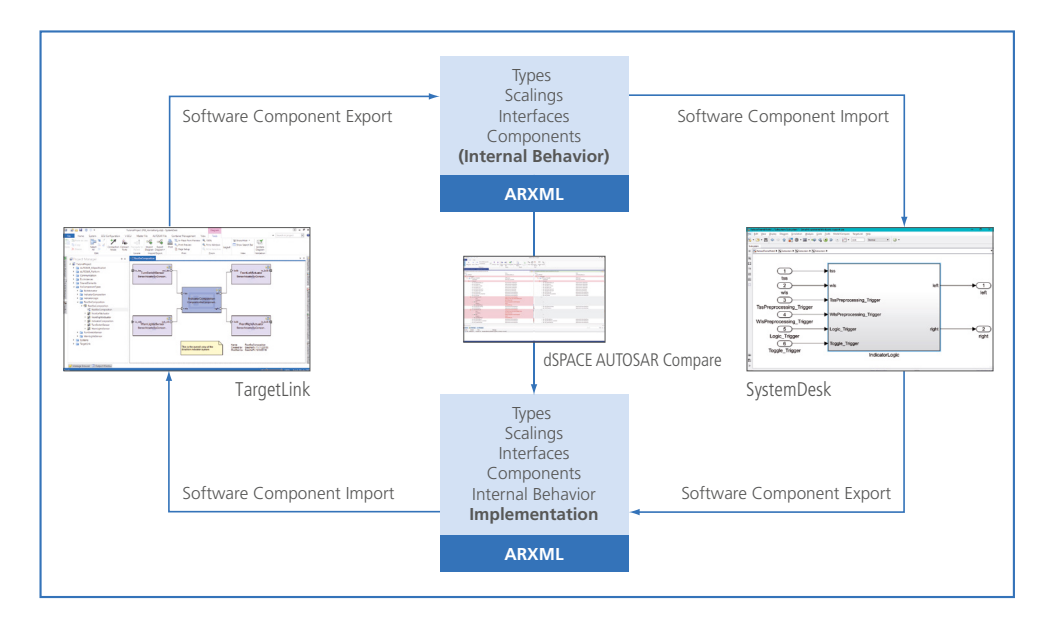

The new, additional product dSPACE AUTOSAR Compare enables users to compare and manually or automatically merge their AUTOSAR artefacts.

### **TargetLink Connection to VEOS**

TargetLink code can run not only in SIL/PIL simulations in the Simulink environment, but also on dSPACE's PC-based simulator VEOS (figure below). This is done by wrapping code in an executable unit called a virtual ECU (V-ECU), which is generated from TargetLink models. TargetLink code can then be executed along with other V-ECUs as well as plant models on VEOS. To capture signals and adjust or test parameters, A2L files exported from Target-Link are used with dSPACE ControlDesk, which provides

The approach shown in the figure below is intended for TargetLink users who do not work on AUTOSAR projects. For AUTOSAR projects, it is recommended to exchange AUTOSAR software components between SystemDesk and TargetLink, and generate the V-ECU from SystemDesk (p. 32).

access to VEOS. Thus, the standard dSPACE tools used for real-time simulation are also used for offline simulation and experimentation with TargetLink-generated code. This provides the following benefits for TargetLink users:

- $\blacksquare$  Early simulation of TargetLink code in large systems consisting of multiple virtual ECUs and plant models, including buses if required
- $\blacksquare$  Convenient experimentation and testing with ControlDesk and other dSPACE tools

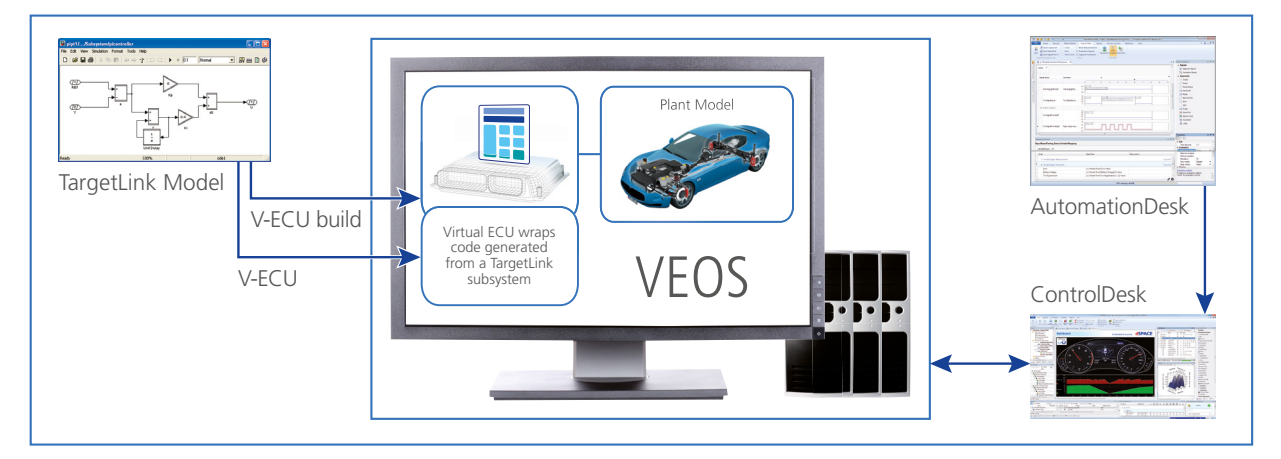

Connection of TargetLink to VEOS for non-AUTOSAR users.

### **TargetLink FMI Support**

Functional Mockup-Units (FMUs) based on the FMI 2.0 for Co-Simulation standard can be exported directly from Simulink/ TargetLink models. These FMUs encapsulate the TargetLinkgenerated production code and can therefore be integrated and simulated in all environments that suitably support the Functional Mockup Interface (FMI) standard. This can be done for real-time and non-real-time simulation platforms. As a result, software developers can create production code software in a familiar development environment and then import and

reuse it in different environments without any manual effort. Main benefits for TargetLink users:

- $\blacksquare$  Model exchange between different environments and domains
- $\blacksquare$  Running TargetLink code easily in third-party simulation environments along with plant models
- Integration of TargetLink into the dSPACE virtual validation tool chain

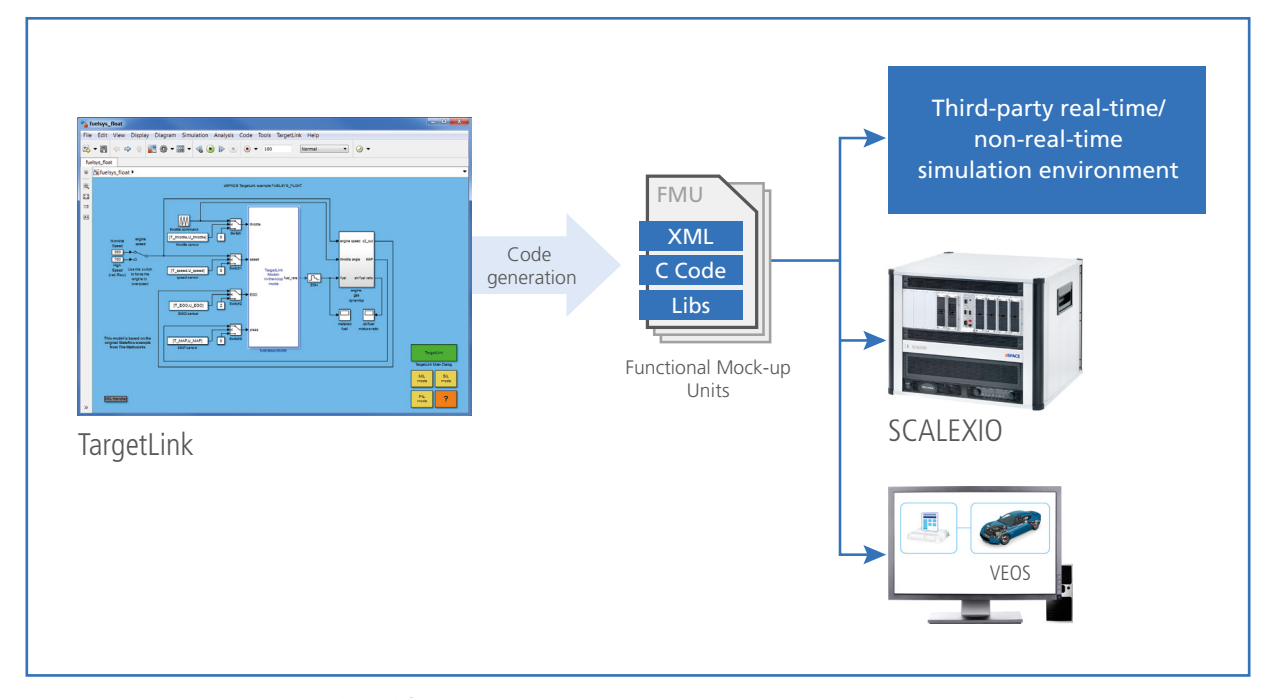

Exporting Functional Mockup-Units (FMUs) from TargetLink to simulation environments that support FMI.

### **TargetLink and ECU Interface Software**

For On-Target Bypassing, i.e., performing function prototyping for functionality extensions directly on an existing ECU, TargetLink can be combined with dSPACE's ECU Interface Software. For more information, please see p. 20.

Main benefits for TargetLink users:

- $\blacksquare$  The existing production ECU can be conveniently used as prototyping hardware.
- $\blacksquare$  ECU resource consumption is kept under control.
- $\blacksquare$  A seamless transition to production development is possible.
- $\blacksquare$  The tool chain can save complex integration loops that involve the ECU supplier.

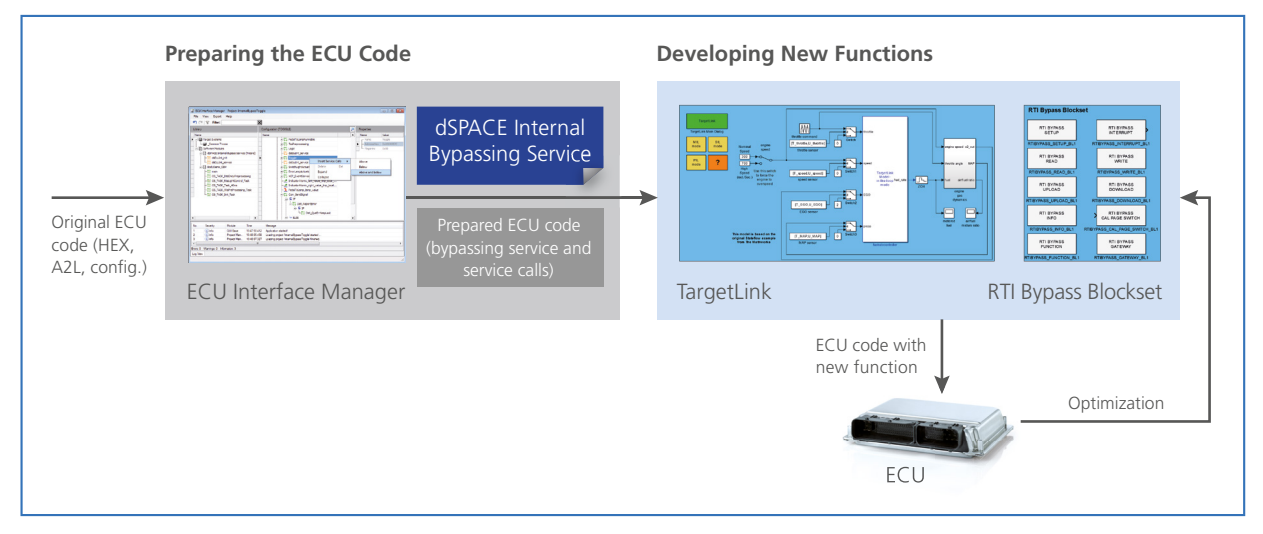

In combination with the dSPACE RTI Bypass Blockset (part of the ECU Interface Base Package), TargetLink implements new ECU functions in the ECU code, which was prepared with the ECU Interface Manager (part of the ECU Interface Base Package).

## Software Quality and Supported Standards

### Committed to Highest Quality

### **TargetLink Certified for ISO 26262, ISO 25119, and IEC 61508**

TargetLink is certified by TÜV SÜD (German international certification association) for use in the development of safety-related systems. TÜV confirmed that TargetLink is suitable for software development according to ISO 26262, ISO 25119, IEC 61508, and derivative standards (such as EN 50128, which governs safety-related software on the railways). The certification was based on a number of areas:

- Software development process and software modification process of TargetLink
- Problem handling procedures
- Fitness for purpose in safety-related development according to ISO 26262, ISO 25119, and IEC 61508

TÜV SÜD also approved a reference workflow providing guidance for the model-based development of safety-related software with TargetLink. IEC 61508 is the internationally recognized generic standard for the development of safety-

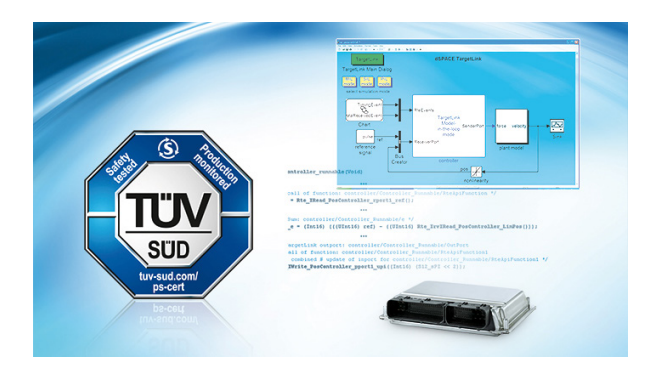

related electronic systems. ISO 26262 is the international automotive standard for the development of safety-related systems in road vehicles. ISO 25119 is the international standard for the development of safety-related parts of control systems in tractors and machinery for agriculture and forestry. Both standards are derived from IEC 61508.

### **ISO/IEC 15504-Compliant Development Process**

ISO/IEC 15504 (also known as SPICE<sup>1)</sup>) is an international standard for software processes. Its underlying concept is that a mature software product requires a mature development process. dSPACE has dedicated itself to an ISO/IEC 15504-compliant development process.

### **Internal Software Quality Management**

An internal quality department, the dSPACE quality management team, proactively manages software quality at dSPACE. The team leads software improvement activities, sets internal standards, conducts internal assessments, and

provides consultation services to all software groups. It acts independently and ensures that the highest product quality goals are consistently achieved and sustained.

*1) SPICE: Software Process Improvement and Capability Determination*

### **AUTOSAR**

As a de-facto standard for automotive E/E architectures, AU-TOSAR contains specifications for communication interfaces between application functions and basic system functions. The TargetLink AUTOSAR Module makes TargetLink's modeling, simulation and code generation features available for designing Classic AUTOSAR software components (SWCs),

see also p. 26. Furthermore, TargetLink supports selected features of Adaptive AUTOSAR (see p. 28) with the Target-Link Adaptive AUTOSAR Module. AUTOSAR Adaptive Platform, also called Adaptive AUTOSAR, is a standard based on a service-oriented architecture that aims at on-demand software updates and high-end functionalities.

### **FMI**

The Functional Mock-up Interface (FMI) is an open standard for the tool-independent exchange and integration of plant models that are provided by various tool vendors. Functional

Mockup Units (FMUs) can be exported from TargetLink to simulation environments that support FMI, see also p. 33.

### **ASAM MCD-2 MC (ASAP2)**

Internal ECU variables in measurement and calibration can be defined in the description format ASAM MCD-2 MC. Because a code generator also needs to have close links with

calibration systems, TargetLink can export calibration data as ASAM-MCD 2MC file for calibration tools, see also p. 29.

### **MISRA C**

The British MISRA<sup>1)</sup> C standard is a widely accepted C subset for projects in the automotive industry. Its aim is to define rules for avoiding common software errors that can occur when software engineers write software by hand. Most of these rules also make sense for machine-generated code. TargetLink-generated code complies with the vast majority of MISRA C rules. If deviations from the MISRA C standard are a technical necessity, they are identified and well documented. dSPACE provides detailed documentation about TargetLink's MISRA C compliance to all TargetLink customers on request. For more information, please contact TargetLink.Info@dspace.de

<sup>1)</sup> MISRA: Motor Industry Software Reliability Association (www.misra.org.uk)

## TargetLink Ecosystem

In combination with TargetLink, several dSPACE tools and numerous third-party tools facilitate high-quality modelbased software development. Together, these tools form the TargetLink Ecosystem. For each development phase, a broad range of powerful tools is available, which can be smoothly integrated with TargetLink. Therefore TargetLink users are able to build-up their own highly efficient tool chains for their individual scenarios, also meeting the high requirements of current safety standards such as ISO 26262 or DO-178C.

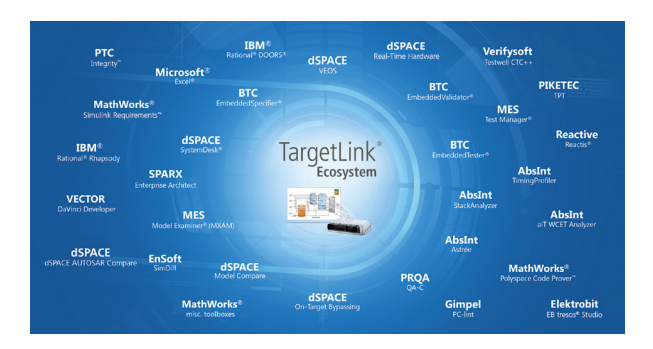

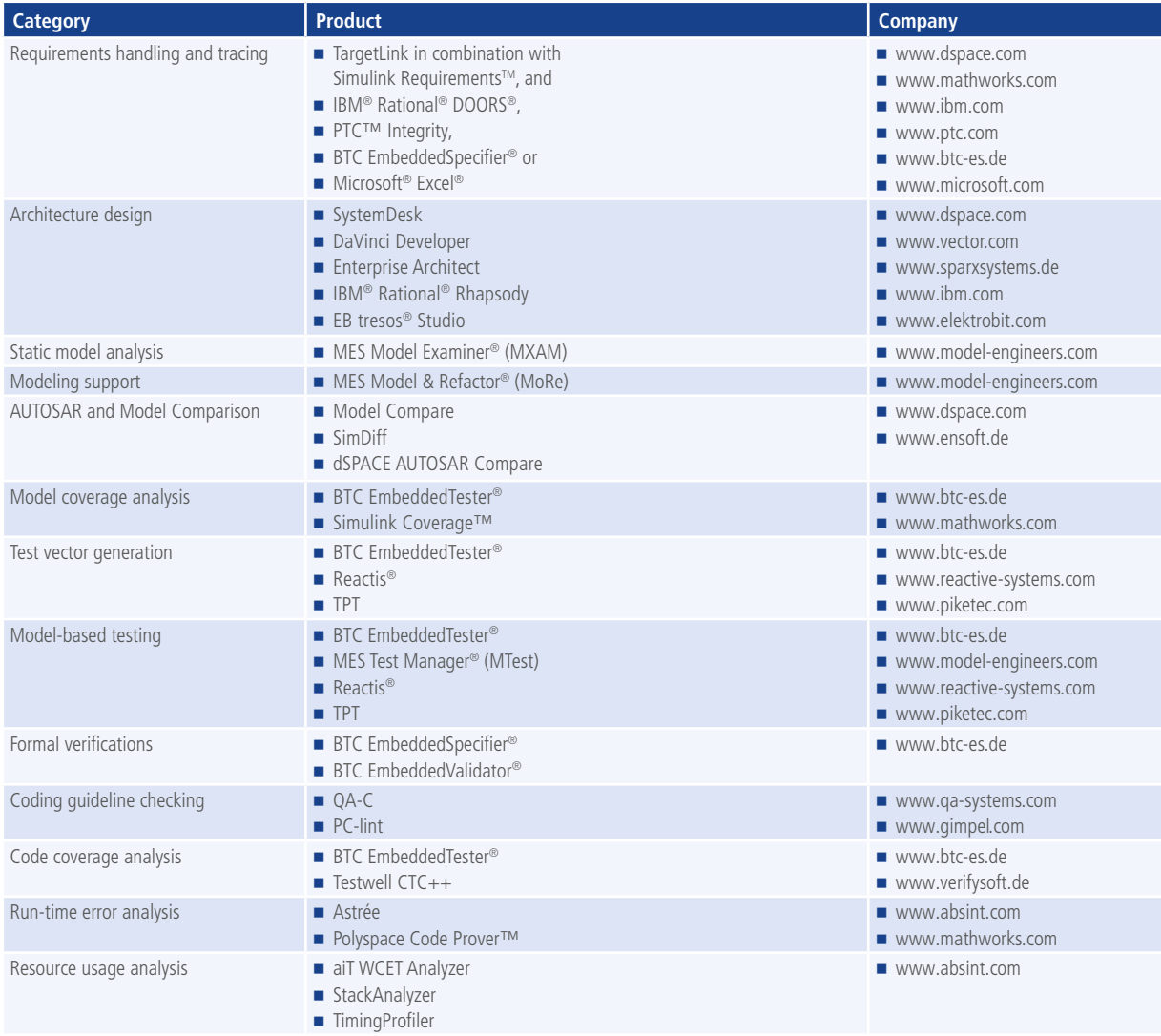

### Continuation from p. 37:

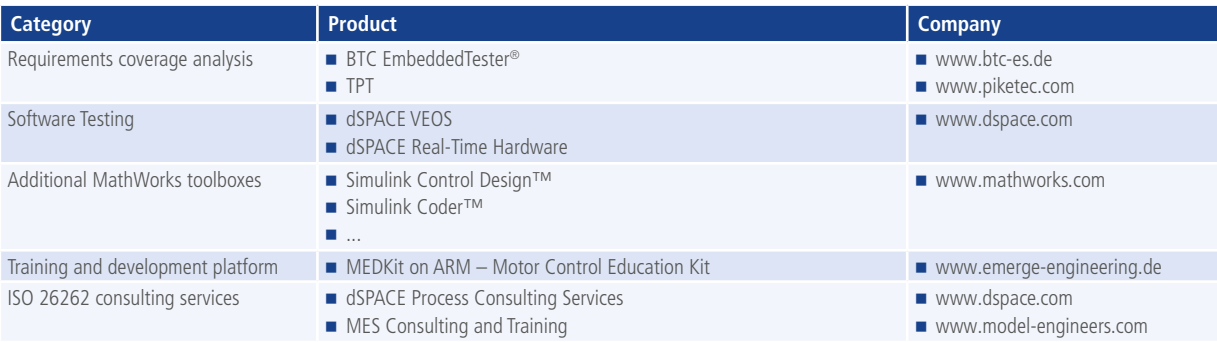

## Model Compare

Comparing MathWorks® Simulink®, Stateflow®, and dSPACE TargetLink models

## **Highlights**

- $\blacksquare$  Intelligent and adjustable comparison algorithms with merge functionality
- $\blacksquare$  Flexible difference filter configuration and highly configurable difference report generation
- $\blacksquare$  Three-way analysis with conflict detection and automatic resolution options
- Built-in TargetLink support

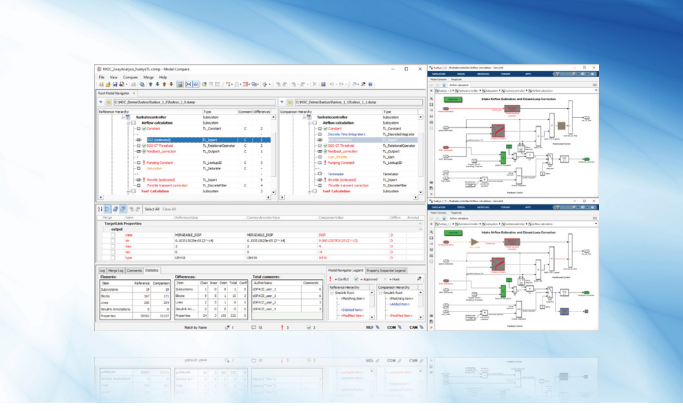

### **Application Areas**

Automatic comparison is a must whenever you work with multiple versions of a model. Model Compare from dSPACE can be used with any TargetLink, MathWorks® Simulink or Stateflow model, and also supports libraries. There is a broad range of use cases for Model Compare, for example:

- $\blacksquare$  Managing different model versions or model variants
- $\blacksquare$  Merging parallel development branches
- $\blacksquare$  Verifying and reviewing model changes

### **Key Benefits**

Model Compare finds all the changes in a model. Even large models can be compared in minutes, which would be practically impossible without tool support. Furthermore, the optional three-way model analysis detects conflicting changes and shows how models have changed rather than only their differences. You can use filters to focus on relevant differences and ignore unimportant ones, such as layout changes or simulation settings. The support for review sessions also enables reliable, safe, and controlled reviews of model changes. The merge support simplifies the synchronization of changes in different versions of a model.

### **TargetLink Support**

Model Compare has built-in support for all TargetLink blocks and properties. They are displayed and handled like ordinary Simulink/Stateflow elements, so you do not have to bother with TargetLink implementation details. Since the semantics of TargetLink properties are known, they are also intelligently handled by the predefined filter options.

### **Review Sessions and Merge Support**

You can associate review comments to block and property differences found by the tool, including date/author tracing. Complex reviews with multiple participants are supported. Detected changes can be transferred from one model to another to merge parallel development branches or manage different model variants. With easy-to-use commands, merging models this way is much less error-prone than it would be by hand. The remaining differences between the models are constantly kept up-to-date, so that you always see the current state of your work.

## Main Features and Benefits

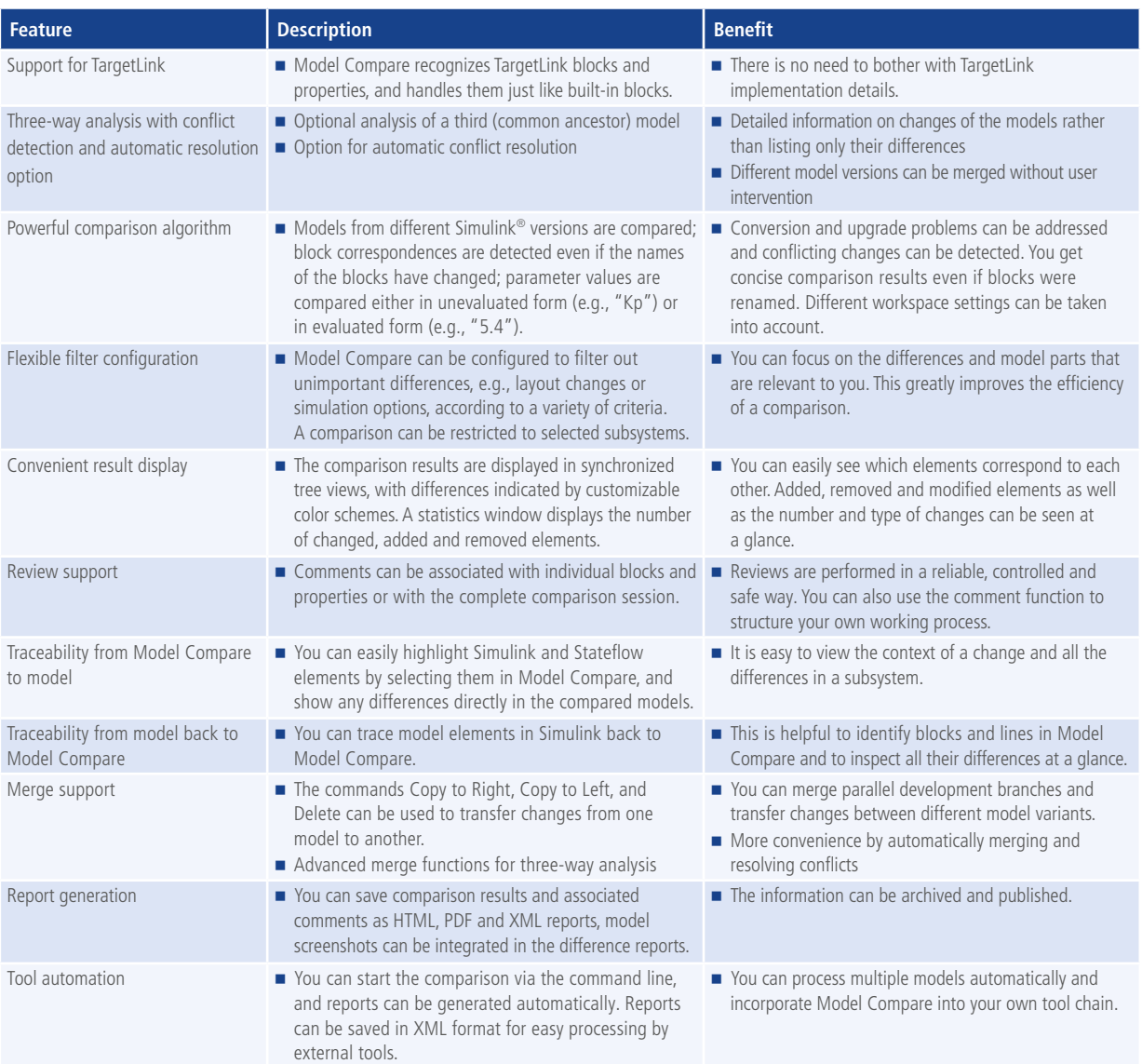

### **Order Information**

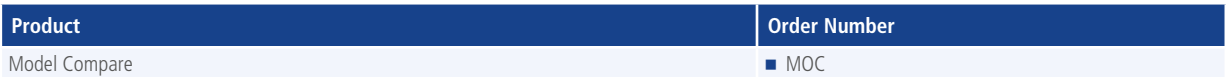

### **Relevant Software**

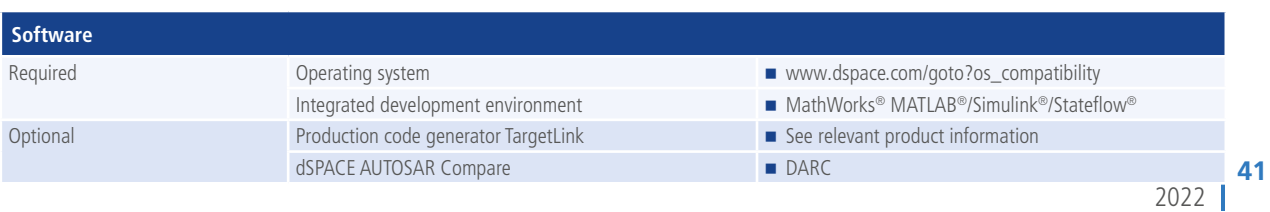

### **NEW: Model Compare 3.2**

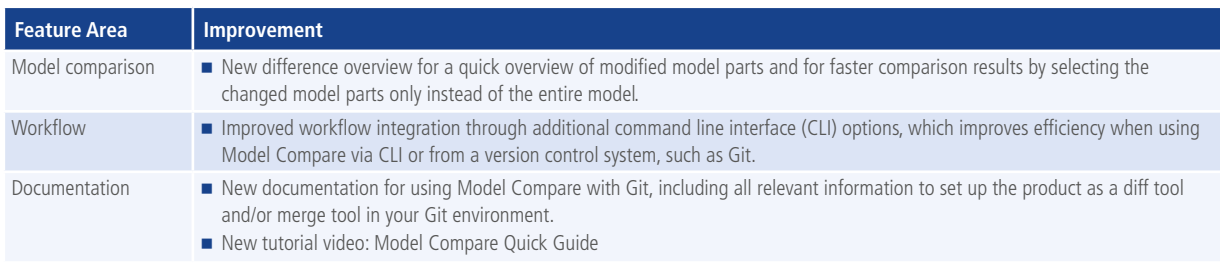

### **Graphical Display of Differences**

Model Compare shows all model differences clearly arranged in two synchronized tree views, where changed, added and removed elements are indicated by customizable colors. While navigating through the model hierarchy, all property differences can be inspected in the Property Inspector. Predefined and flexible filter configurations improve the efficiency of the comparison and let you adjust the view to your individual needs.

Differences can be traced from Model Compare directly to the Simulink/TargetLink models, where the corresponding elements are indicated by customizable colors. Thus, the differences can be easily inspected in the context of the models. In addition, elements of Simulink/TargetLink models can also be traced back to Model Compare to inspect all their differences at a glance.

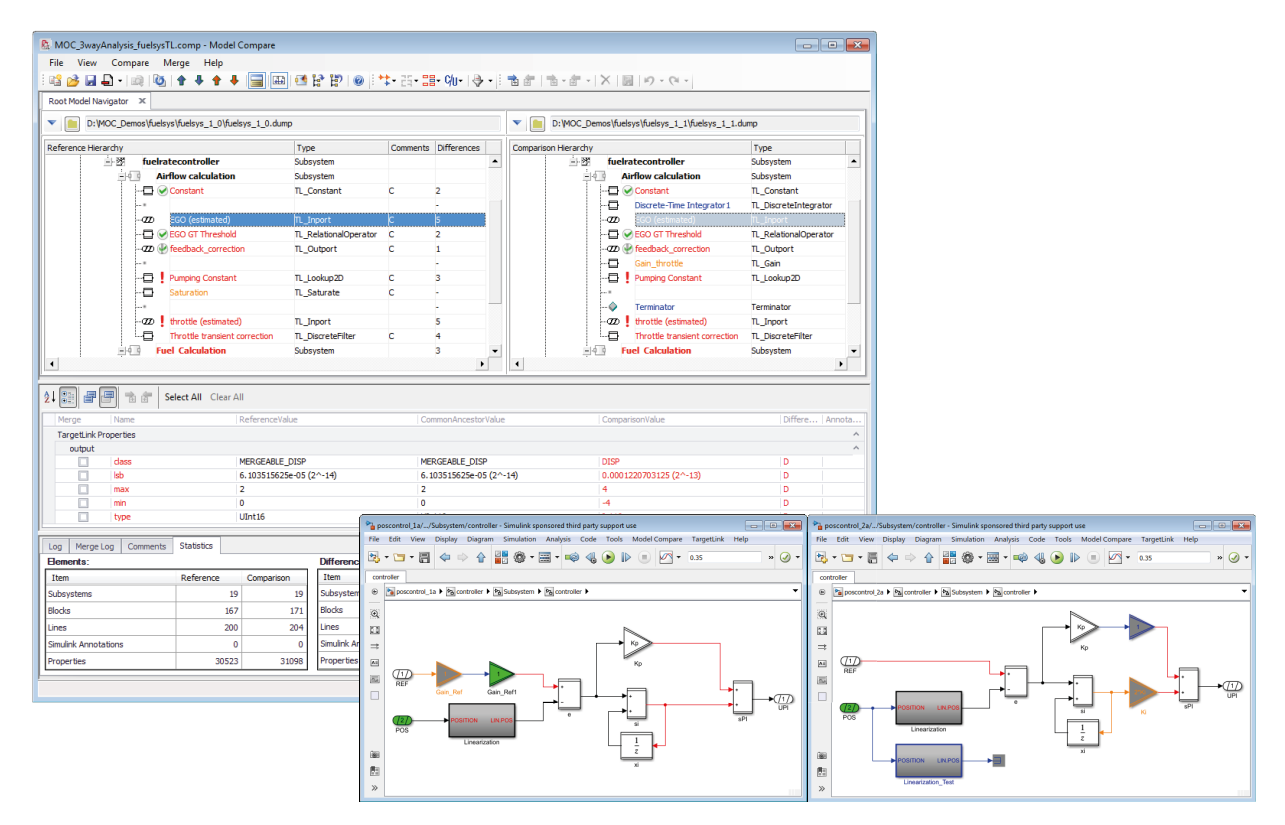

Graphical display of differences in Model Compare and directly in Simulink/TargetLink models.

### **Merge Support and Automatic Conflict Resolution**

With Model Compare you can eliminate differences between two Simulink/TargetLink models by merging the two models. Changes of model elements as well as individual properties can be transferred from one model to the other by commands Copy to Right, Copy to Left or Delete, if these changes exist in only one model. After performing a three-way analysis, additional comfort copy commands are available for automatically merging or resolving conflicts more conveniently.

A smart line handling mechanism automatically adjusts signal lines of copied or deleted blocks. If a block is copied, the related signal lines are copied as well. If a block is deleted, the related signal lines are automatically deleted or reconnected. All merge operations are logged in the merge log window.

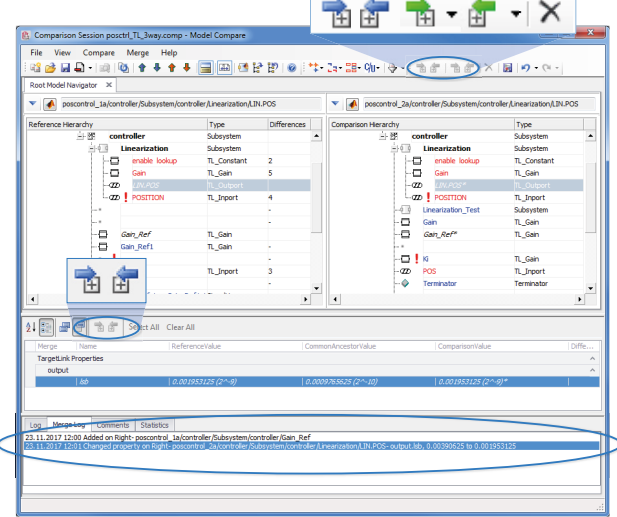

Model Compare Merge Support.

### **Report Generation**

Comparison results and associated comments can be saved as difference reports in HTML, PDF and XML format. The generated reports also include all the comments that were created during a review. Thus, Model Compare´s difference reports are also a means of filing review results.

There are advanced configuration options for customizing the report according to individual preferences. You can specify the subsystem level up to which screenshots are provided and the level of detail of the report.

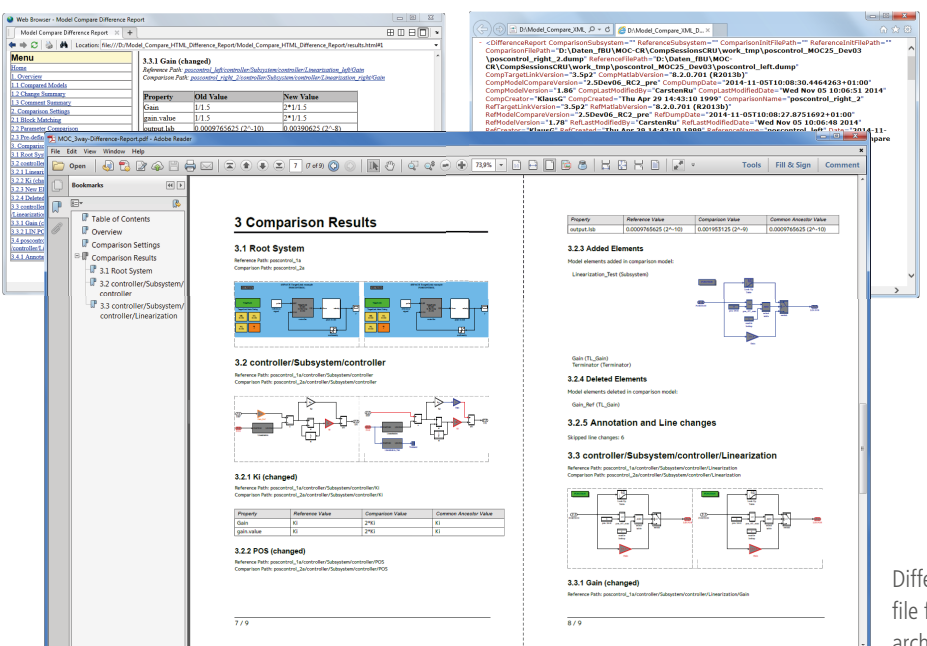

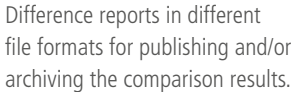

### **Review Support**

With Model Compare you can associate review comments with the found block and property differences or even with the complete comparison session. Remaining differences can be marked as approved. Time stamps as well as author information are added automatically by the tool. Thus, Model Compare supports even complex reviews with multiple participants.

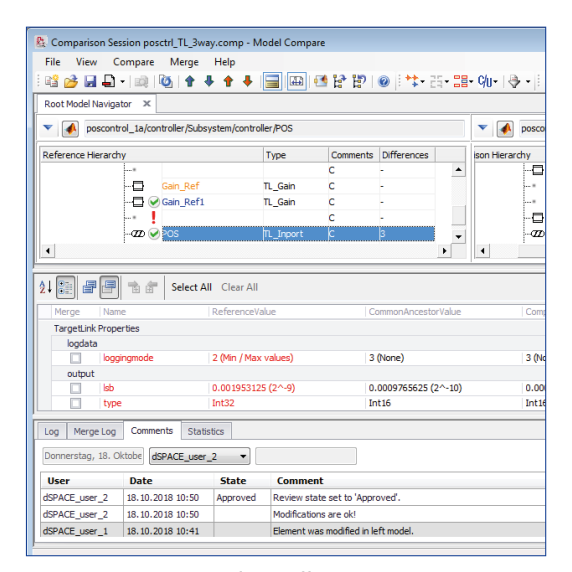

Review comments even from different users are supported.

### **Advanced Filter Options**

To make your work as efficient as possible, Model Compare provides several filter options. Thus, you can focus on the differences and model parts that are relevant to you and your current work: Via display filters you can specify which model elements to show in the hierarchy display. You can use predefined filters to focus on a specific kind of difference

or filter out unimportant ones such as layout changes or simulation settings. You can also define your own filters to exclude element properties or even entire model elements from the comparison. To reuse the defined filter settings in other projects, you can save them as favorites or export them as XML files.

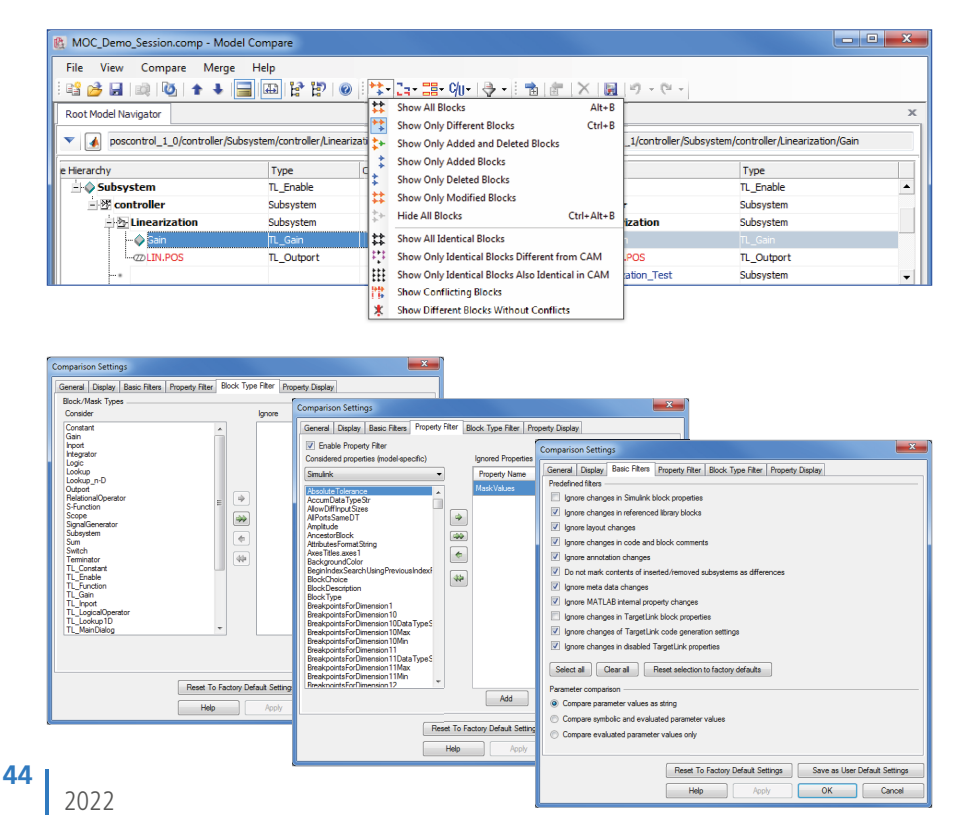

Display filter, block type and property filter as well as predefined basic filters for ensuring efficient model comparisons.

### **Customizing Block Comparison**

In order to make the comparison as efficient as possible also for models from other domains, Model Compare provides an add-on mechanism. This mechanism lets you use hook scripts to integrate block-specific knowledge in the comparison of any number of Simulink-based models. Differences in mask variables or block dialog parameters can therefore be displayed immediately, a method that has already been established for TargetLink models. Thus, Model Compare provides a concise and efficient model comparison also for models from other domains, such as rapid control prototyping (RCP) and hardware-in-the-loop (HIL) simulation.

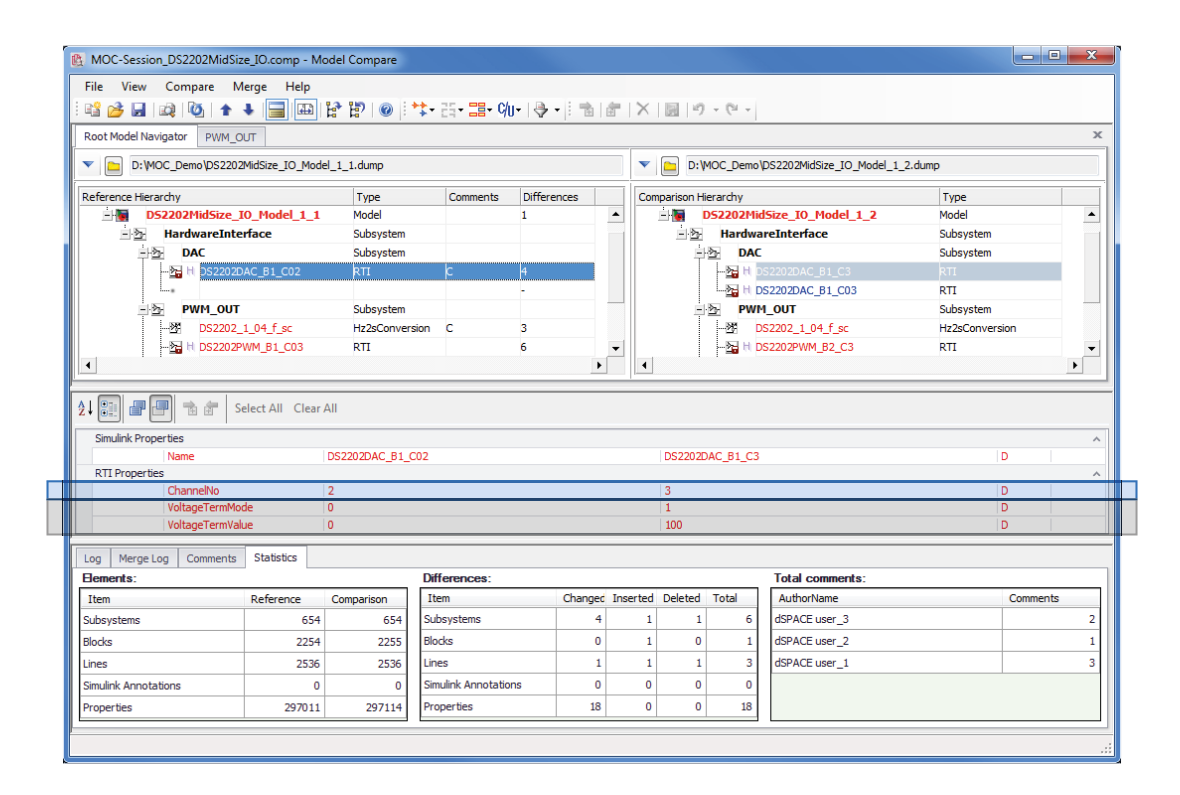

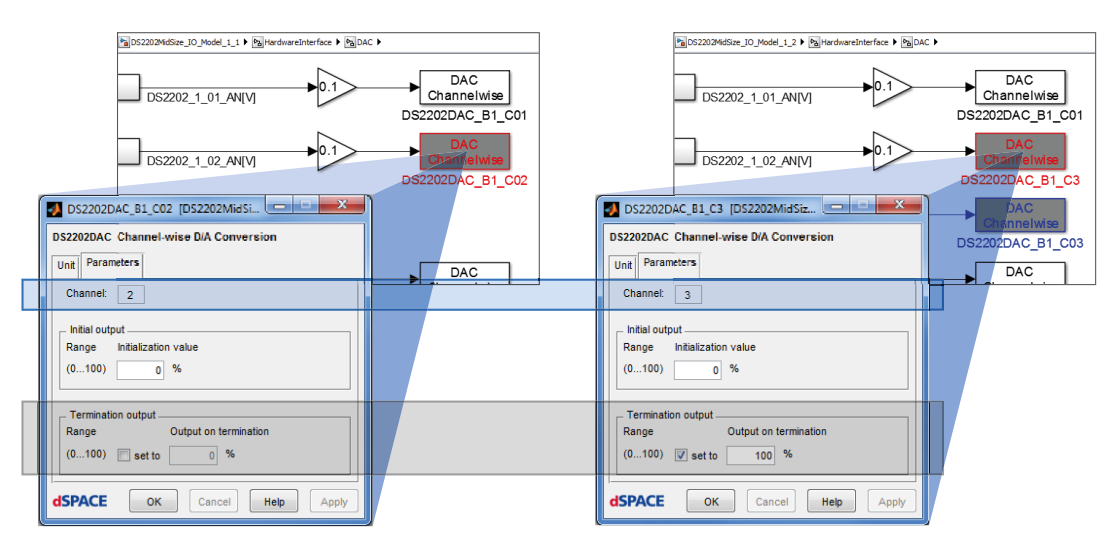

Example of 'customizing block comparison via a hook' for a block from RTI block library: Changes in the block properties Channel No. and Termination output block properties can be easily viewed in the Model Compare GUI.

# dSPACE AUTOSAR Compare

Comparison of two AUTOSAR files made easy

### **Highlights**

- Comparison of Classic and Adaptive AUTOSAR elements
- Visualization of differences in a tree view
- Automatic detection of dependencies
- Manual or automatic rule-based merging of differences
- $\blacksquare$  Integration into the git version control system

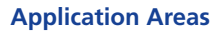

With AUTOSAR (ARXML) files, as with any distributed development, it is helpful to know which parts of a file have been changed by colleagues, customers, or suppliers. There are products that visualize text-based differences. However, the XML-based AUTOSAR standard and the many element dependencies in ARXML files often make text-based comparisons too complex. By providing element-level comparisons, dSPACE AUTOSAR Compare gives you a much better overview of relevant differences.

### **Comfortable Merge**

When you know what differences exist between two files, you can easily copy individual elements from one side to the other side. You always have full control over which elements you copy and overwrite. dSPACE AUTOSAR Compare supports you in every single merge operation by highlighting all elements referenced by the one you selected and asking you whether to copy them as well. It considers not only the top level, but all levels.

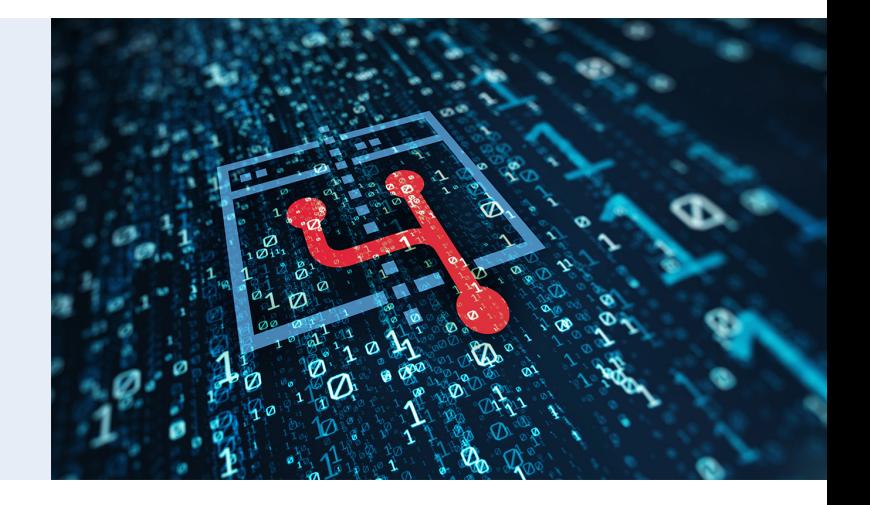

### **Key Benefits**

dSPACE AUTOSAR Compare is a dedicated comparison tool for Classic and Adaptive AUTOSAR for detecting and merging the differences between two AUTOSAR files. dSPACE AUTOSAR Compare always considers dependencies between the elements. It compares the elements, including all their properties and child elements, in a tree, giving you a clear overview. You can use filters to detect differences, missing elements, and even irrelevant differences, such as a different UUID. dSPACE AUTOSAR Compare can be integrated into the git version control system to view differences between different revisions of ARXML files and to assist with merge conflicts.

### **Rule-Based Merge**

Do you have a defined workflow in which you always want to adopt certain elements from one product, but discard others? Or do you repeatedly face problems when you use products from different manufacturers in your AUTOSAR workflow? dSPACE AUTOSAR Compare lets you write rules to automate these repeating tasks. For the exchange between SystemDesk and TargetLink, which is common practice for many customers, dSPACE provides such a rule file.

### **Automation**

All functions can also be automated via an API. This is realized by a special console application, which ensures that you receive meaningful status messages. In combination with the rule-based merge, you can automate the complete AUTOSAR

workflow. To ensure that you always have an overview and can work according to your work processes, dSPACE AUTO-SAR Compare also lets you generate reports on differences and the performed merge actions.

2022

## Functionality Overview

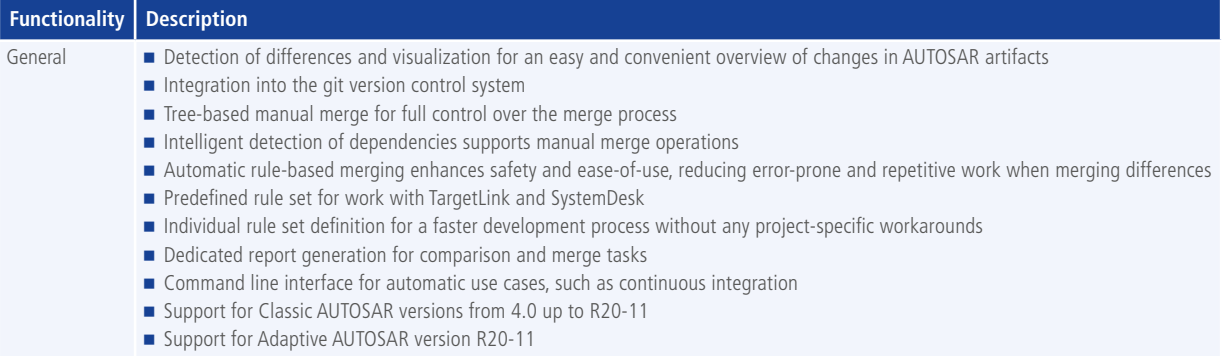

### **Order Information**

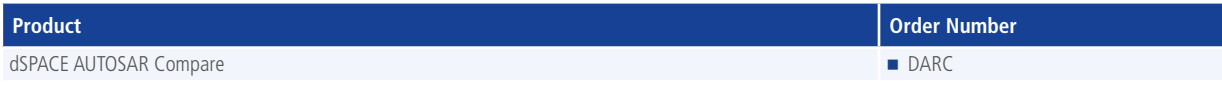

### **Relevant Software**

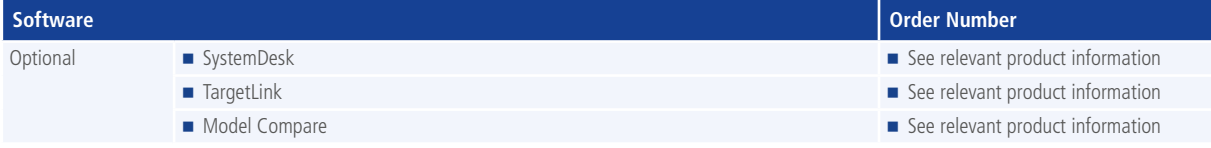

#### © Copyright 2022 by dSPACE GmbH.

All rights reserved.Written permission is required for reproduction of all or parts of this publication. The source must be stated in any such reproduction. dSPACE is continually improving its products and reserves the right to alter the specifications of the products at any time without notice. "ConfigurationDesk", "ControlDesk", "dSPACE", "MicroAutoBox", "MicroLabBox", "ProMINT", "SCALEXIO", "SYNECT", "SystemDesk", "TargetLink", and "VEOS" are trademarks or registered trademarks of dSPACE GmbH in the United States of America or in other countries or both. "MATLAB", "Simulink", and "Stateflow" are trademarks or registered trademarks of The MathWorks, Inc. in the United States of America or in other countries or both. Other brand names or product names are trademarks or registered trademarks of their respective companies or organizations.

#### **Germany**

dSPACE GmbH Rathenaustraße 26 33102 Paderborn Tel.: +49 5251 1638-0 Fax: +49 5251 16198-0 info@dspace.de

#### China

dSPACE Mechatronic Control Technology (Shanghai) Co., Ltd. Unit 01-02,06-09, 19F/L Middle Xizang Rd. 168 The Headquarters Building 200001 Shanghai Tel.: +86 21 6391 7666 Fax: +86 21 6391 7445 infochina@dspace.com

#### United Kingdom

dSPACE Ltd. Unit B7 . Beech House Melbourn Science Park Melbourn Hertfordshire . SG8 6HB Tel.: +44 1763 269 020 Fax: +44 1763 269 021 info@dspace.co.uk

### Japan

dSPACE Japan K.K. 10F Gotenyama Trust Tower 4-7-35 Kitashinagawa Shinagawa-ku Tokyo 140-0001 Tel.: +81 3 5798 5460 Fax: +81 3 5798 5464 info@dspace.jp

#### France

dSPACE SARL 7 Parc Burospace Route de Gisy 91573 Bièvres Cedex Tel.: +33 169 355 060 Fax: +33 169 355 061 info@dspace.fr

### USA and Canada

dSPACE Inc. 50131 Pontiac Trail Wixom . MI 48393-2020 Tel.: +1 248 295 4700 Fax: +1 248 295 2950 info@dspaceinc.com

#### Croatia

dSPACE Engineering d.o.o. Ulica grada Vukovara 284 10000 Zagreb Tel.: +385 1 4400 700 Fax: +385 1 4400 701 info@dspace.hr

#### Korea

dSPACE Korea Co. Ltd. 16th floor, Dongwon Building 60 Mabang-ro Seocho-gu 06775 Seoul, Republic of Korea Tel.: +82 2 570 9100 info@dspace.kr

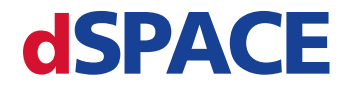